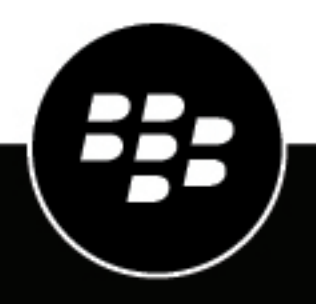

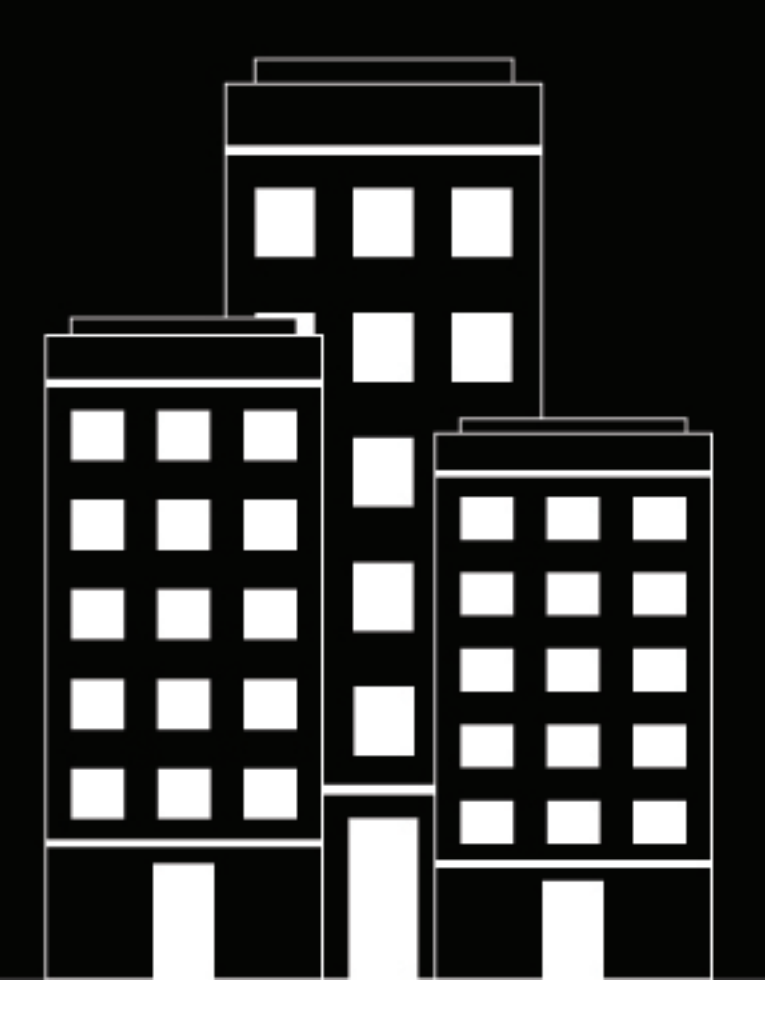

# **BlackBerry AtHoc Démarrage rapide des API**

7.18

2024-04-20Z

## **Contents**

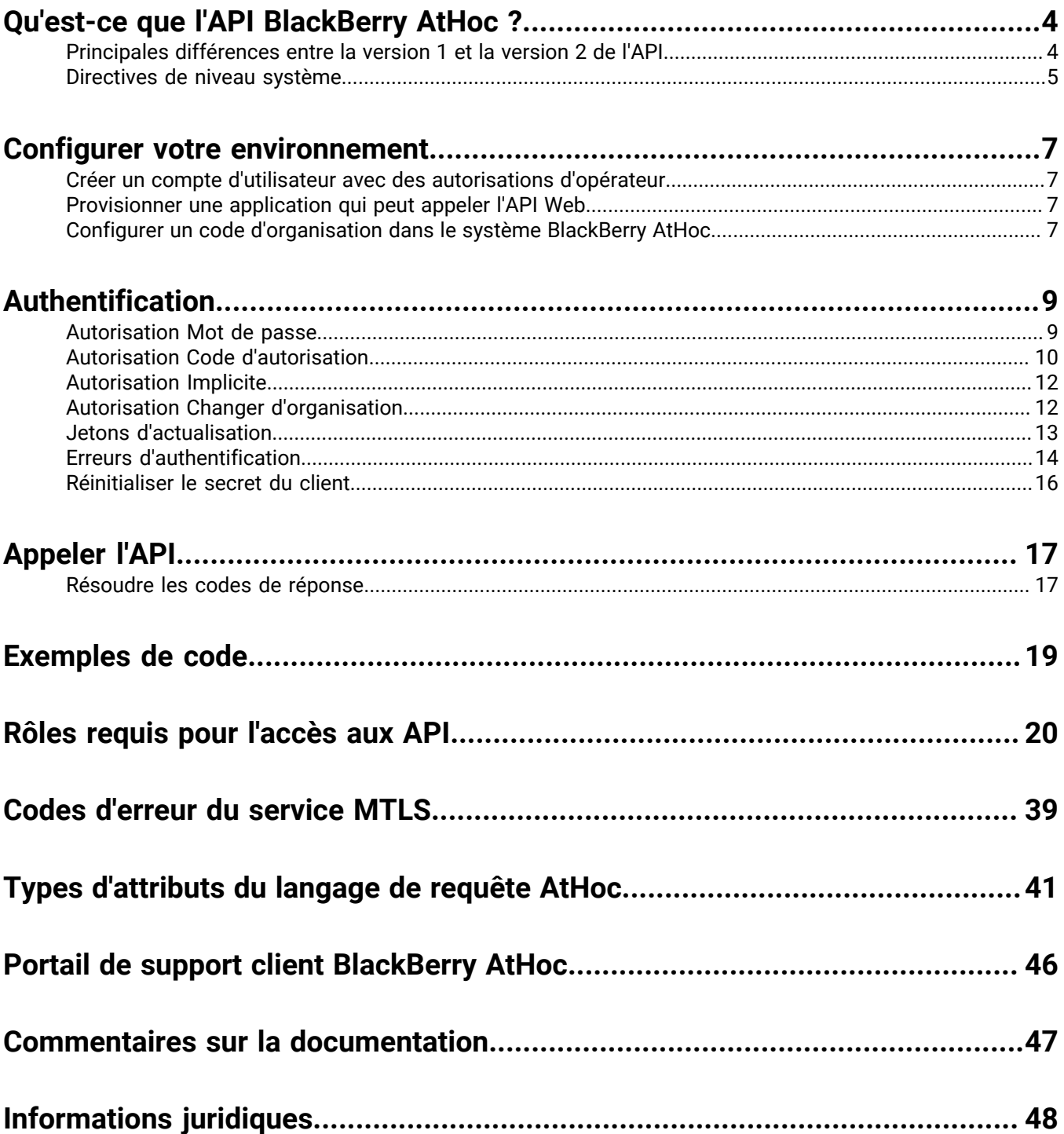

## <span id="page-3-0"></span>**Qu'est-ce que l'API BlackBerry AtHoc ?**

**Note:** La liste complète des points de terminaison disponibles pour l'API ne figure pas dans ce document. Cette liste, qui comprend des définitions détaillées de chaque point de terminaison, est disponible dans la documentation interactive installée avec BlackBerry AtHoc et accessible à l'emplacement [*server-address*]/api/v2/ docs.

BlackBerry<sup>®</sup> AtHoc® s'intègre aux systèmes existants pour créer un système de communication de crise complet de bout en bout. La synchronisation de toutes les coordonnées des utilisateurs entre une source officielle et BlackBerry AtHoc est un cas d'utilisation courant de l'intégration. Cette intégration est possible grâce à un ensemble extensible d'API Web. Les API sont conçues pour intégrer un système BlackBerry AtHoc à d'autres systèmes afin d'améliorer l'efficacité des alertes.

BlackBerry a incrémenté l'API Web pour inclure de nouveaux points de terminaison REST. Les nouvelles API Web basées sur REST sont appelées BlackBerry AtHoc API V2.

Ce document explique comment utiliser BlackBerry AtHoc API V2. Ce document part du principe que le lecteur est déjà familier avec le produit BlackBerry AtHoc, l'interaction avec l'utilisateur final et l'utilisation du système de gestion. La connaissance de l'API V1 est utile, mais pas obligatoire.

Ce document suppose également que le lecteur entretient une relation client avec BlackBerry ou qu'il travaille en tant que développeur pour un client BlackBerry.

### <span id="page-3-1"></span>**Principales différences entre la version 1 et la version 2 de l'API**

La version 2 de l'API BlackBerry AtHoc facilite l'établissement de nouvelles intégrations pour les développeurs. Elle suit le modèle REST courant avec les méthodes HTTP et les charges utiles au format JSON. L'authentification et l'autorisation sont OpenID Connect et OAuth 2.

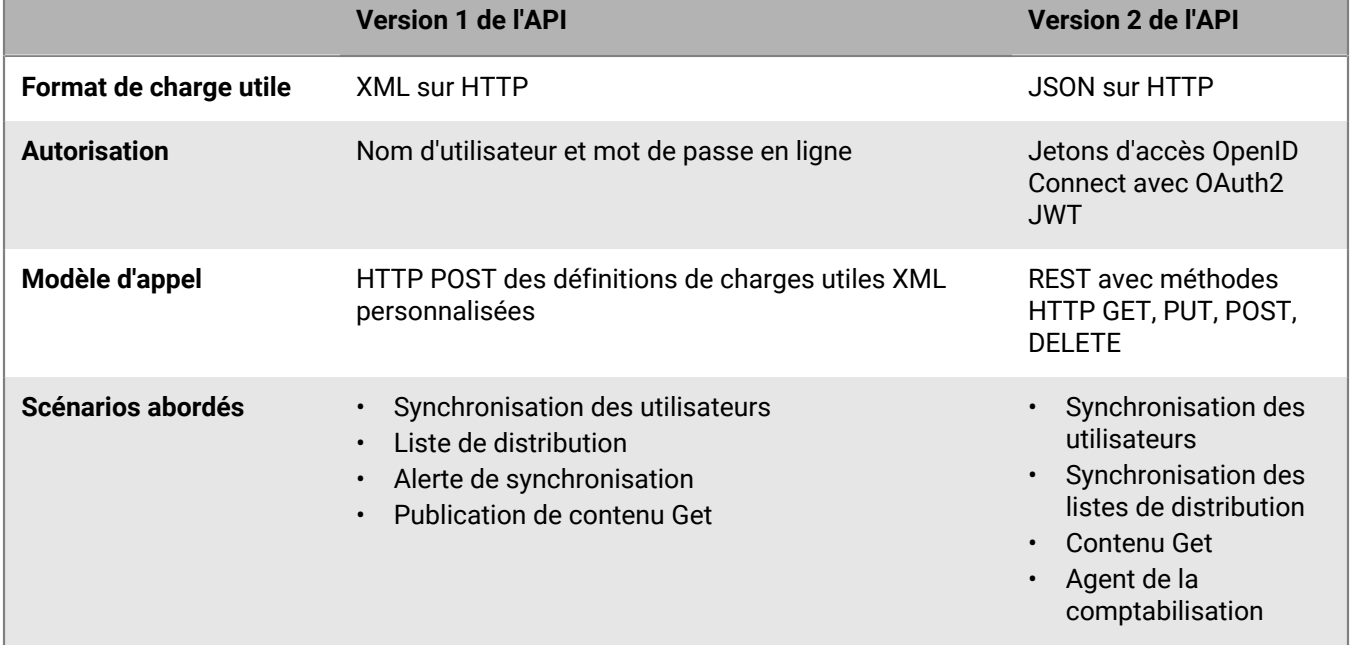

Le tableau suivant résume les différences entre la version 1 et la version 2 de l'API :

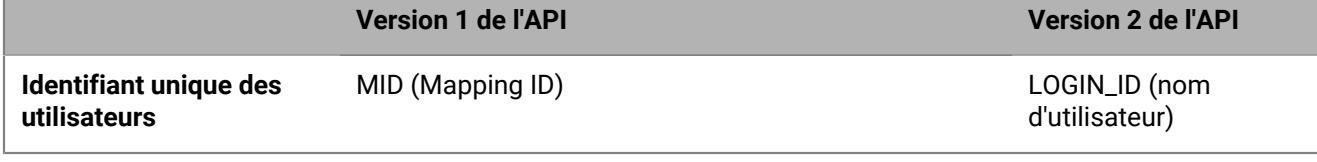

### <span id="page-4-0"></span>**Directives de niveau système**

### **Limites de régulation**

- Des limites de régulation sont en place lors de l'appel de l'API. Essayez d'optimiser le flux d'appels vers l'API pour optimiser les tâches effectuées dans le nombre d'appels autorisés.
- Vos appels peuvent être bloqués s'ils dépassent les limites définies de votre système ou organisation.

#### **Dates et heures**

Sauf indication contraire, les dates et les heures sont dans le fuseau horaire de l'organisation.

#### **Synchronisation des utilisateurs**

- Utilisez les lots pour mettre à jour plusieurs utilisateurs dans une seule demande au lieu de mettre à jour un seul utilisateur lors de chaque appel.
- Ne dépassez pas 1 000 utilisateurs par appel, car les extrémités SyncBy sont en temps réel. Si vous avez besoin de synchroniser plus de 1 000 utilisateurs lors d'un appel, utilisez l'extrémité d'importation CSV de la tâche en arrière-plan.
- Ne stockez pas d'ID utilisateur dans votre application. L'identifiant de l'utilisateur est le nom d'utilisateur ou l'ID de mappage.

#### **Attributs**

- La méthode d'API GET ne récupère pas les attributs CommonName lorsqu'ils contiennent les caractères spéciaux suivants :  $+$  @ #
- Les noms génériques sont parfois facultatifs dans l'interface utilisateur.
- Les API suivantes ne prennent pas en charge les attributs dont le nom générique {commonName} ou le nom générique de la valeur d'attribut {valueCommonName} contient la barre oblique (/) :

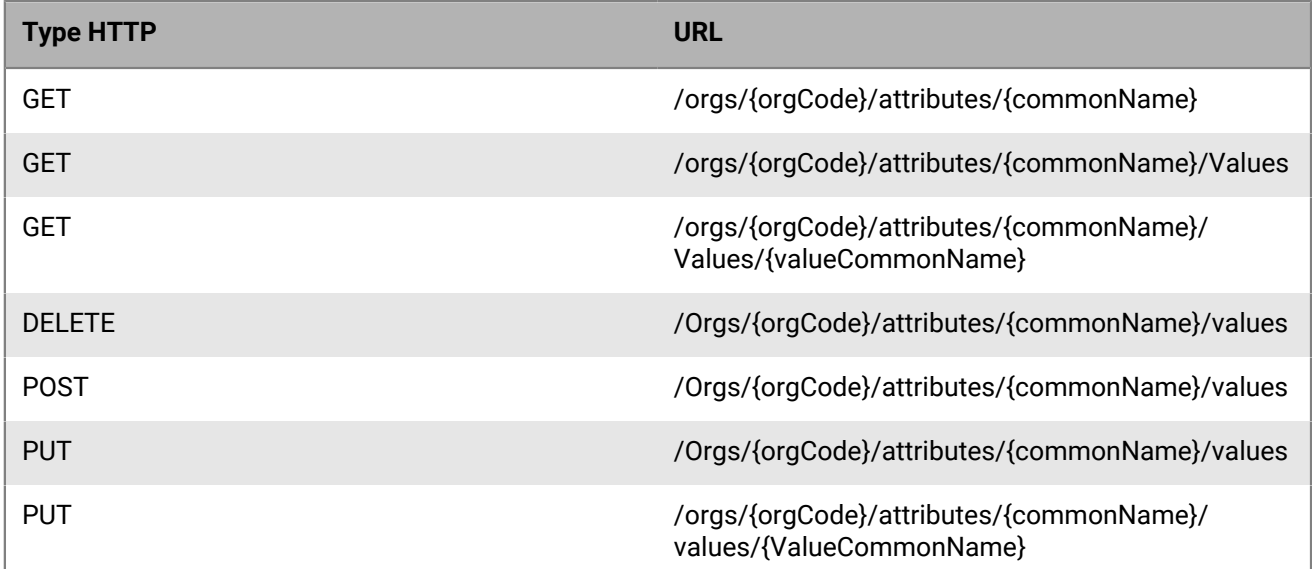

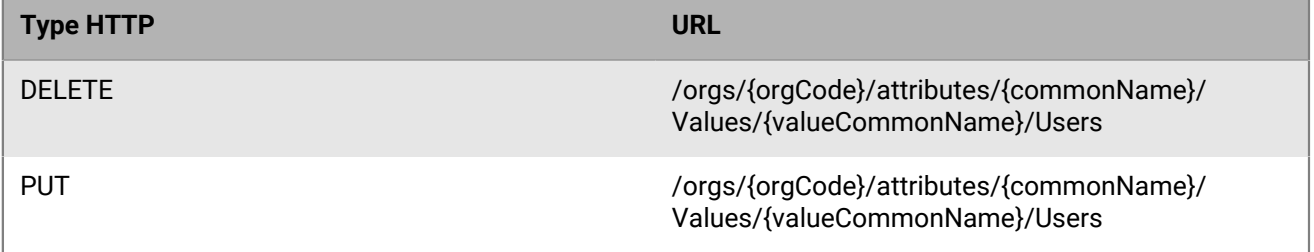

## <span id="page-6-0"></span>**Configurer votre environnement**

### <span id="page-6-1"></span>**Créer un compte d'utilisateur avec des autorisations d'opérateur**

Pour utiliser l'API BlackBerry AtHoc, vous devez créer un compte d'utilisateur (service) avec des permissions d'opérateur. Le compte d'utilisateur doit disposer du rôle Utilisateur SDK et des permissions correspondantes pour accéder au module API spécifique. Par exemple, le compte de service doit disposer du rôle Gestionnaire des utilisateurs pour accéder à l'API Synchronisation des utilisateurs.

Créez le compte de service en créant un nouvel utilisateur dans le système de gestion BlackBerry AtHoc, puis en accordant les permissions d'opérateur au nouveau compte d'utilisateur. Lorsque vous accordez les permissions d'opérateur au nouveau compte, sélectionnez l'option **Compte de service**. Pour plus d'informations, reportezvous à la section « [Accorder les permissions d'opérateur à un utilisateur](https://docs.blackberry.com/fr/id-comm-collab/blackberry-athoc/blackberry-athoc/7_18/operators-administrators/grant-operator-permissions) » dans le guide *[Rôles et permissions des](https://docs.blackberry.com/fr/id-comm-collab/blackberry-athoc/blackberry-athoc/7_18/operators-administrators/grant-operator-permissions) [opérateurs de BlackBerry AtHoc](https://docs.blackberry.com/fr/id-comm-collab/blackberry-athoc/blackberry-athoc/7_18/operators-administrators/grant-operator-permissions)*.

### <span id="page-6-2"></span>**Provisionner une application qui peut appeler l'API Web**

Pour provisionner une nouvelle intégration API avec le système de gestion BlackBerry AtHoc, vous devez être administrateur d'organisation, administrateur d'entreprise ou administrateur système. Vous devez être un administrateur système pour activer une application provisionnée.

**Note:** L'ID client et le secret client ne peuvent être utilisés que dans l'organisation dans laquelle ils sont créés. Si l'ID client et le secret client sont créés dans l'organisation Configuration du système, ils peuvent être utilisés dans n'importe quelle organisation. Si l'ID client et le secret client sont créés dans une entreprise, ils peuvent être utilisés dans toutes les sous-organisations de cette entreprise. S'ils sont créés dans une super entreprise, ils peuvent être utilisés dans toutes les sous-entreprises et sous-organisations de cette super entreprise. Si l'ID client fourni ne respecte pas ces règles d'héritage, un code d'erreur 400 (Demande incorrecte) est renvoyé.

- **1.** Connectez-vous au système de gestion BlackBerry AtHoc en tant qu'administrateur d'organisation, administrateur d'entreprise ou administrateur système.
- **2.** Dans la barre de navigation, cliquez sur
- **3.** Dans la section Configuration du système, cliquez sur **Applications API**.
- **4.** Dans la fenêtre **Applications API**, cliquez sur **Nouvelle**.
- **5.** Dans la fenêtre **Nouvelle application d'API**, saisissez un nom pour l'intégration API.
- **6.** (Administrateurs système uniquement) Cochez la case **Activé** en regard d'**État**.
- **7.** Dans la section Authentification, sélectionnez un Type d'autorisation. Le type par défaut est Mot de passe. Si vous sélectionnez Implicite, saisissez un URI de redirection dans la zone de texte qui s'affiche.
- **8.** Cliquez sur **Enregistrer**. Un message de réussite s'affiche, incluant l'ID client et le secret du client.
- **9.** Notez le secret du client affiché. Celui-ci ne s'affiche qu'une seule fois et doit être régénéré s'il est perdu.

Après avoir provisionné votre application dans le système de gestion BlackBerry AtHoc, contactez le service client BlackBerry AtHoc pour qu'elle soit examinée et activée.

### <span id="page-6-3"></span>**Configurer un code d'organisation dans le système BlackBerry AtHoc**

Procédez comme suit afin de configurer un code pour votre organisation dans le système de gestion BlackBerry AtHoc. Ce code d'organisation n'est pas transmis à PSS. Par conséquent, si vous disposez déjà d'un code d'organisation dans PSS, utilisez-le pour effectuer cette tâche.

Cette tâche n'est pas nécessaire si un code vous a déjà été fourni pour votre organisation.

- **1.** Connectez-vous au système de gestion BlackBerry AtHoc en tant qu'administrateur système.
- **2.** Accédez à l'organisation souhaitée.
- **3.** Sélectionnez **Paramètres** > **Paramètres généraux**.
- **4.** Dans la section **Détails de l'organisation**, saisissez le code de l'organisation. N'utilisez pas d'espaces.

## <span id="page-8-0"></span>**Authentification**

Les modes d'authentification et d'autorisation utilisés par BlackBerry AtHoc API V2 sont conformes à la norme OAuth2. Pour appeler l'API, le client doit d'abord obtenir un jeton d'accès. Chaque organisation dispose d'un jeton d'accès. Vous devez demander un jeton d'accès pour chaque organisation au nom de laquelle vous souhaitez appeler l'API. L'étape d'authentification renvoie le jeton d'accès à utiliser pour appeler l'API.

Le jeton d'accès n'est utile que si l'utilisateur dispose du rôle d'opérateur requis pour accéder au module API spécifique. Par exemple, le rôle Gestionnaire des utilisateurs est requis pour la synchronisation des utilisateurs. Pour plus d'informations, reportez-vous à [Rôles requis pour l'accès aux API.](#page-19-0)

Le paramètre acr\_values doit contenir le code de l'organisation, au sein d'une paire clé-valeur affichant Key=tenant (par exemple, acr\_values=tenant:<OrgCode>), où <OrgCode> correspond au code de l'organisation pour laquelle vous souhaitez accéder à l'API.

La portée doit être une chaine délimitée par des espaces et contenant les ressources auxquelles vous souhaitez accéder. Pour bénéficier d'un accès à long terme à l'API, vous pouvez demander un jeton d'actualisation disposant de la portée offline\_access. Par exemple, openid profile athoc.iws.web.api offline\_access.

En fonction de votre application et de vos exigences en matière de sécurité, vous pouvez obtenir un jeton d'accès à partir de l'un des types d'autorisation pris en charge suivants :

- Autorisation Mot de passe
- Autorisation Code d'autorisation
- **Autorisation Implicite**
- Autorisation Changer d'organisation
- Autorisation Jeton d'actualisation

### <span id="page-8-1"></span>**Autorisation Mot de passe**

Le type d'autorisation de mot de passe du propriétaire de ressource permet de demander des jetons au nom d'un utilisateur en envoyant son nom et son mot de passe au point de terminaison du jeton. Il s'agit d'une authentification « non interactive » qui n'est généralement pas recommandée. Dans certains scénarios d'intégration hérités ou internes, le type d'autorisation de mot de passe peut être utile, mais la recommandation générale consiste à utiliser un flux interactif comme implicite ou un code d'authentification pour l'authentification des utilisateurs.

Voici une demande Postman pour un jeton d'accès et d'actualisation utilisant l'autorisation Mot de passe :

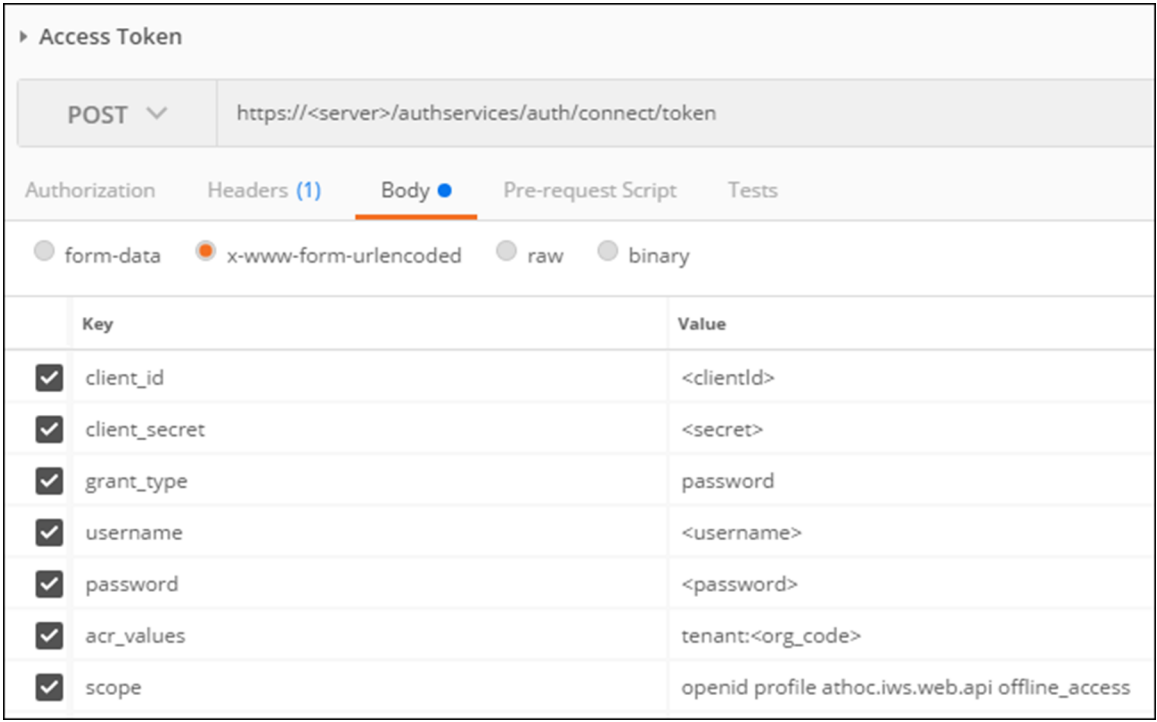

**URL HTTP :** https://<server>/authservices/auth/connect/token

### **Verbe HTTP :** POST

**Paramètres :** Corps codé du formulaire contenant les champs suivants avec des valeurs :

client\_id, client\_secret, grant\_type, username, password, acr\_values, scope

Vous devriez voir la réponse accompagnée des jetons d'accès et d'actualisation avec un code d'état HTTP de 200 OK. Vous pouvez désormais utiliser le jeton d'accès (access\_token) pour appeler les ressources d'API (et utiliser le jeton d'actualisation pour récupérer un nouveau jeton d'accès et d'actualisation sans soumettre à nouveau les informations d'identification de l'utilisateur).

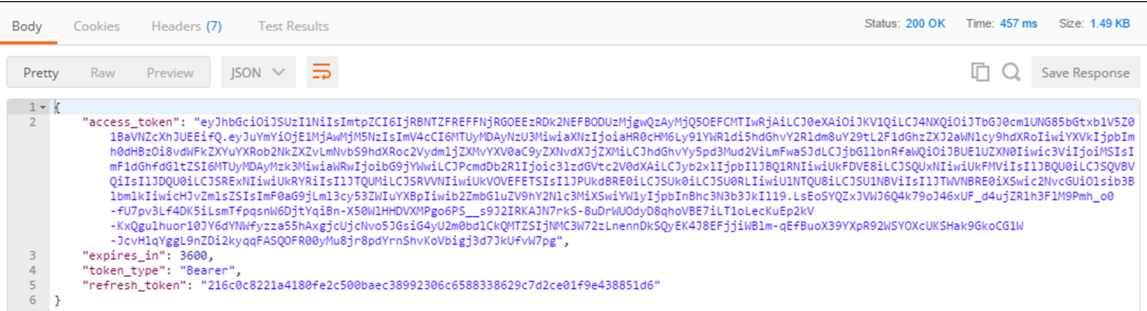

### <span id="page-9-0"></span>**Autorisation Code d'autorisation**

Le flux Code d'autorisation permet de récupérer des jetons sur un canal secondaire plutôt que sur le canal frontal du navigateur. Le code d'autorisation octroyé prend en charge l'authentification du client. Voici le flux recommandé pour les applications natives telles que les applications mobiles et les formulaires Windows.

#### **Étape 1 : Une application demande un code d'autorisation au serveur d'authentification.**

```
GET https://<server>/AuthServices/Auth/connect/authorize?
response_type=code
&client_id=<client_id>
&redirect_uri=<your_app_callback_url>
&scope=openid profile athoc.iws.web.api offline_access
&state=<guid>&acr_values=tenant:<org_code>
&code_challenge=<ClientGenerated_CodeChallenge>
&code_challenge_method=S256
```
**state** Il s'agit d'une valeur opaque que l'application ajoute à la demande initiale. Lors de l'authentification, l'application envoie ce paramètre dans la demande d'autorisation et le serveur d'autorisation renvoie ce paramètre non modifié dans la réponse. Cette valeur doit être utilisée par l'application pour empêcher les attaques CSRF (Cross-site Request Forgery). Cette valeur peut également être utilisée par l'application pour restaurer l'état précédent de l'application.

Pour plus d'informations sur le paramètre d'état, reportez-vous à :

<https://auth0.com/docs/api-auth/tutorials/authorization-code-grant>

#### <https://auth0.com/docs/protocols/oauth2/oauth-state>

**code\_challenge** : Le code\_challenge est une chaine encodée en Base64-URL du hachage SHA256 du code\_verifier. Votre application enregistre le code\_verifier pour plus tard et envoie le code\_challenge avec la demande d'autorisation à l'URL d'autorisation de votre serveur d'autorisation.

Pour plus d'informations sur le code\_challenge, reportez-vous à :

<https://developer.okta.com/authentication-guide/implementing-authentication/auth-code-pkce>

#### **Étape 2 : Le navigateur redirige l'utilisateur vers l'écran de connexion.**

Le navigateur redirige l'utilisateur vers l'écran de connexion. Lors de la saisie des informations de connexion, si celles-ci sont valides, le navigateur dispose du code d'authentification dans l'URL. Si les informations de connexion ou le code d'organisation ne sont pas valides, le navigateur affiche le code d'état HTTP 400 Bad Request.

#### **Étape 3 : Le client demande le jeton d'accès (access\_token) sur la base du code d'authentification de l'étape 2.**

```
POST https://<Server>/AuthServices/Auth/connect/token
{
      "grant_type":"authorization_code",
     "code":"<code>" //code returned in browser from 2nd Step</code>
      "redirect_uri":"<your_app_callback_url>",
        "client_id":"<client_id>",
        "code_verifier":"<ClientGenerated_CodeVerifier>"
}
```
#### **Étape 4 : Le serveur d'authentification envoie la réponse du jeton d'accès.**

```
{
    "expires_in":3600,
    "token_type":"Bearer",
    "refresh_token":"ljiweoriwoer...",
    "access_token":"okljhgfdsighijuhdfgdkljhgdflkgjlkjdlfkgj..."
}
```
### <span id="page-11-0"></span>**Autorisation Implicite**

Le type d'autorisation Implicite est optimisé pour les applications basées sur un navigateur. Le type d'autorisation Implicite peut être utilisé uniquement pour l'authentification des utilisateurs (applications côté serveur et JavaScript) ou à la fois pour l'authentification et les demandes de jetons d'accès (applications JavaScript). Dans le flux Implicite, tous les jetons sont transmis via le navigateur. Les fonctionnalités avancées telles que les jetons d'actualisation ne sont pas autorisées, car la sécurité des jetons ne peut pas être garantie.

Le flux d'autorisation Implicite comporte les étapes suivantes :

- **1.** Votre application dirige le navigateur vers la page de connexion du serveur d'authentification, où l'utilisateur s'authentifie.
- **2.** Le serveur d'authentification redirige le navigateur vers l'URI de redirection spécifié et inclut les jetons d'accès et d'identification sous forme de fragment de hachage dans l'URI.
- **3.** Votre application extrait les jetons à partir de l'URI.
- **4.** Votre application peut désormais utiliser ces jetons pour appeler le serveur de ressources (par exemple, une API) au nom de l'utilisateur.

Le démarrage de ce flux est très similaire au flux Code d'autorisation, sauf que le paramètre response\_type est défini sur token ou id token au lieu de code.

#### **Étape 1 : Votre navigateur demande à ce que le point de terminaison du serveur d'autorisation soit autorisé.**

```
GET https://<server>/AuthServices/Auth/connect/authorize?
response_type=token
&client_id=<client_id>
&redirect_uri=<your_app_callback_url>
&scope=openid profile athoc.iws.web.api offline_access
&state=<guid>
&acr_values=tenant:<org_code>
```
### **Étape 2 : L'utilisateur se connecte.**

En l'absence de session existante, la page de connexion du serveur d'authentification s'affiche. Après l'authentification, ou en présence d'une session existante, l'utilisateur arrive au redirect\_uri spécifié avec un jeton sous forme de fragment de hachage.

#### **Étape 3 : Le serveur d'authentification envoie une réponse de redirection.**

```
https://localhost:8080/#
access_token=eyJhkjughfs...
&token_type=Bearer&expires_in=3600
&scope=openid
&state=<state>
```
Votre application doit maintenant extraire les jetons à partir de l'URI et les stocker.

### <span id="page-11-1"></span>**Autorisation Changer d'organisation**

L'autorisation Changer d'organisation a été spécialement conçue pour les applications externes qui permettent à leurs utilisateurs de passer d'une organisation à une autre.

Lorsque l'application a reçu un jeton d'accès basé sur les informations d'identification d'un utilisateur, ce même jeton peut être utilisé comme identité de l'utilisateur afin d'obtenir de nouveaux jetons d'accès pour les organisations auxquelles l'utilisateur a accès.

La réponse à cet appel est un nouveau jeton d'accès (et d'actualisation) basé sur les autorisations de l'utilisateur au sein de la nouvelle organisation. Si l'utilisateur n'est pas autorisé au sein de cette organisation, une erreur est renvoyée.

Voici une demande et une réponse Postman pour l'autorisation change\_org :

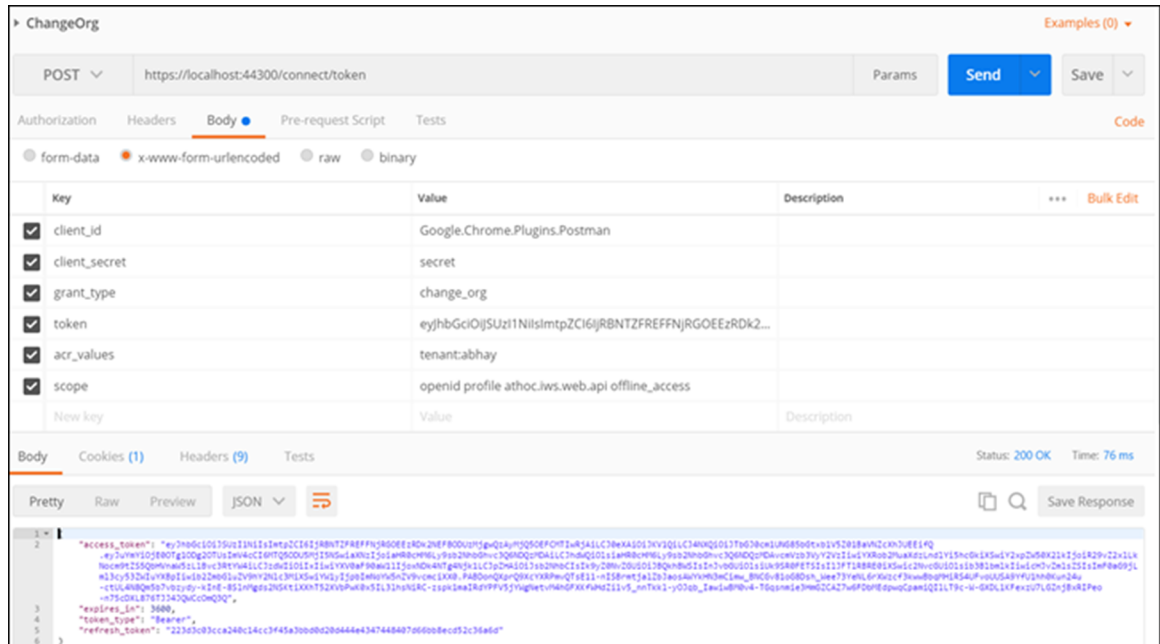

**Note:** Le type d'autorisation Changer d'organisation doit être demandé au service client de BlackBerry AtHoc pour l'application provisionnée. L'autorisation Changer d'organisation est une autorisation complémentaire qui peut être ajoutée à n'importe quelle application provisionnée à l'aide des autorisations Implicite, Code d'authentification et Mot de passe.

**URL** : https://<server>/AuthServices/Auth/Connect/token

**Verbe HTTP** : POST

**Paramètres :**

- **client\_id** : <client\_id>
- **client\_secret** : <secret>
- **grant\_type** : change\_org
- **scope** : openid profile athoc.iws.web.api
- **acr\_values** : locataire : <org\_code>
- **token** : <current valid access token>

**Réponse d'erreur de l'API** : Si l'utilisateur n'est pas autorisé pour le locataire (organisation) donné, le code d'erreur suivant est renvoyé :

401 : Non autorisé

### <span id="page-12-0"></span>**Jetons d'actualisation**

Les jetons d'actualisation permettent d'octroyer un accès à long terme aux API. La durée de vie des jetons d'accès doit être aussi courte que possible. Il est néanmoins préférable d'épargner à l'utilisateur des allers-retours répétés vers le serveur d'authentification pour demander de nouveaux jetons d'accès.

Les jetons d'actualisation permettent de demander de nouveaux jetons d'accès sans intervention de l'utilisateur. Chaque fois que le client actualise un jeton, il doit passer un appel authentifié au serveur d'authentification. Cet appel permet de déterminer si le jeton d'actualisation est toujours valide ou s'il a été révoqué.

Les jetons d'actualisation sont pris en charge dans les flux Code d'autorisation et Mot de passe du propriétaire de la ressource. Pour demander un jeton d'actualisation, le client doit inclure la portée offline\_access dans la demande de jeton et doit être autorisé à utiliser cette portée.

Les jetons d'actualisation expirent au bout de 30 jours. Les jetons d'actualisation ont une durée de vie glissante de 15 jours. La durée de vie d'un jeton d'actualisation est renouvelée pour la durée spécifiée dans le paramètre SlidingRefreshTokenLifetime. Au bout de 30 jours, le client doit à nouveau s'authentifier, quelle que soit la durée de validité du jeton d'actualisation le plus récent acquis par l'application.

Pour obtenir un nouveau jeton d'accès à partir d'un jeton d'actualisation, envoyez les informations suivantes :

**URL** : https://<server>/AuthServices/Auth/connect/token

**Verbe HTTP** : POST

#### **Paramètres :**

- **client\_id** : <client\_id>
- **client\_secret** : <secret>
- **grant\_type** : refresh\_token
- **refresh\_token** : <current valid refresh token>

Voici une demande et une réponse Postman pour l'autorisation refresh\_token :

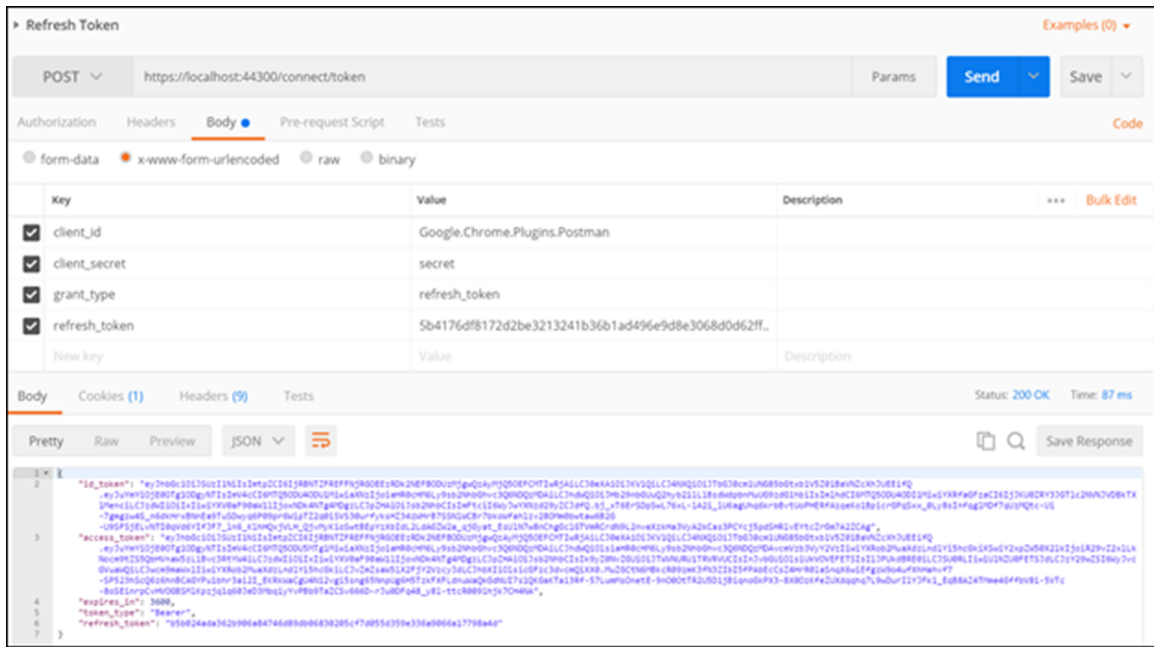

### <span id="page-13-0"></span>**Erreurs d'authentification**

Cette rubrique décrit les codes d'erreur qui apparaissent lorsque l'authentification d'un client d'API échoue. Lorsque l'authentification échoue parce que le client est désactivé ou absent, le code d'erreur 400 s'affiche. Le tableau suivant explique les erreurs :

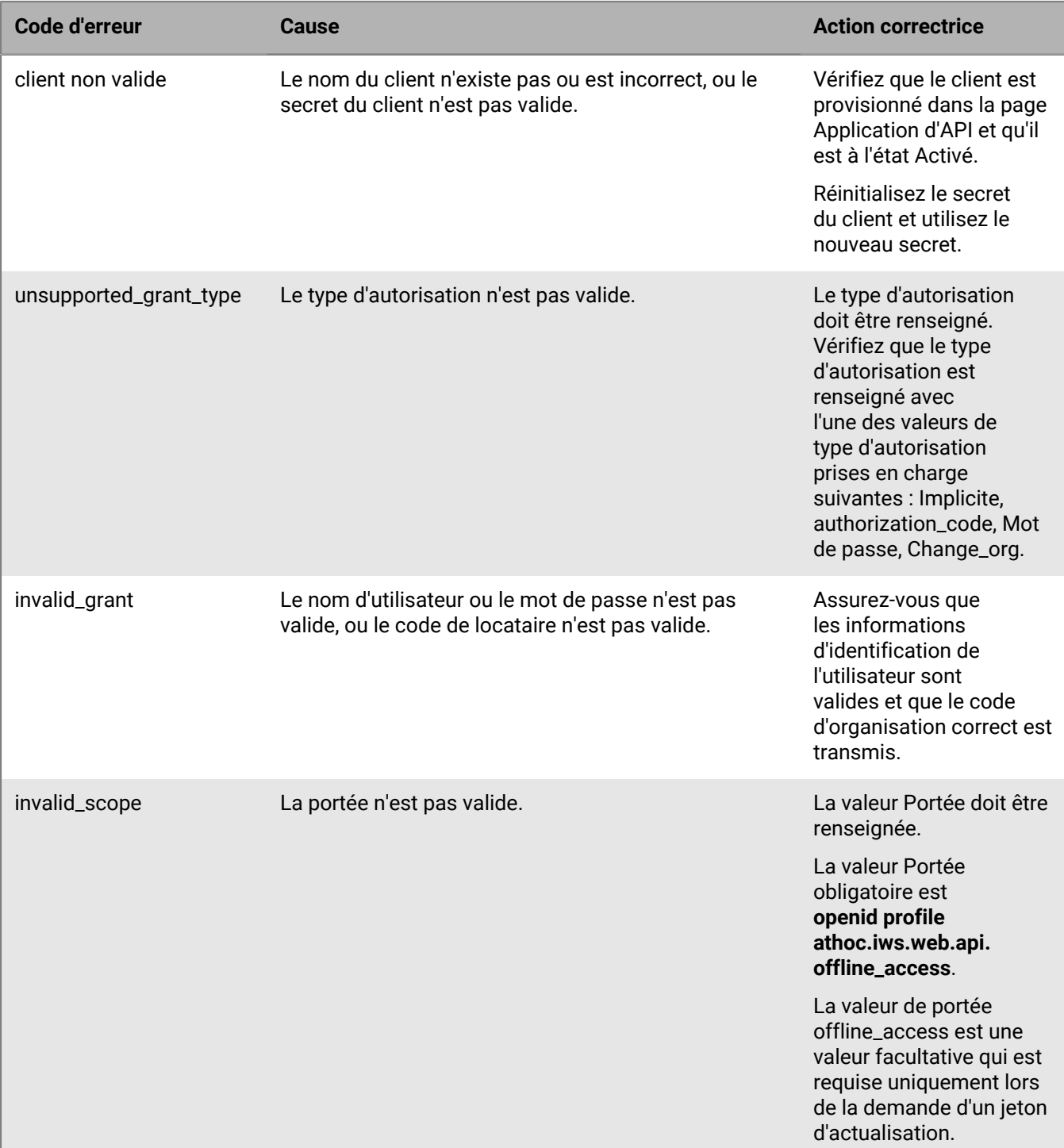

Si vous avez reçu une erreur, vérifiez les éléments suivants :

**1.** Votre client est correctement provisionné et votre client\_id et votre secret sont valides.

- **2.** L'autorisation de mot de passe de votre client est configurée et autorisée.
- **3.** Vos champs Nom d'utilisateur et Mot de passe sont corrects.
- 4. L'utilisateur existe dans l'organisation définie dans acr\_values tenant:<org\_code>.
- **5.** Le compte opérateur n'est pas verrouillé.

### <span id="page-15-0"></span>**Réinitialiser le secret du client**

Pour réinitialiser le secret client de votre intégration API, procédez comme suit :

- **1.** Connectez-vous au système de gestion BlackBerry AtHoc.
- **2.** Dans la barre de navigation, cliquez sur
- **3.** Dans la section Configuration du système, cliquez sur **Applications API**. La fenêtre Applications d'API s'ouvre.
- **4.** Vous pouvez également saisir un nom dans la zone de recherche pour filtrer la liste des applications.
- **5.** Vous pouvez également sélectionner **Applications activées** ou **Applications désactivées** dans la liste Toutes les applications pour filtrer la liste des applications.
- **6.** Cliquez sur l'application que vous souhaitez modifier.
- **7.** Cliquez sur **Réinitialiser le secret client**. Une fenêtre de confirmation s'ouvre.

**Note:** Tous les appels existants vers l'API sélectionnée avec le secret du client existant seront bloqués lorsque vous réinitialiserez le secret du client. Tous les appels existants vers l'API sélectionnée avec le secret du client existant seront bloqués lorsque vous réinitialiserez le secret du client.

- **8.** Cliquez sur **Continuer**. Vous revenez à la fenêtre Application d'API. Le nouveau secret client s'affiche.
- **9.** Notez le secret du client affiché.

## <span id="page-16-0"></span>**Appeler l'API**

Vous pouvez appeler l'API Web BlackBerry AtHoc à partir de votre navigateur, via une URL.

Pour accéder à l'API BlackBerry AtHoc, procédez comme suit :

- **1.** Connectez-vous au système de gestion BlackBerry AtHoc en tant qu'Utilisateur SDK.
- **2.** Sur la barre d'adresse de votre navigateur, remplacez athoc-iws par api/v2/docs. La page de l'API Web s'ouvre.
- **3.** Saisissez l'ID de votre organisation dans le champ **Autoriser**.
- **4.** Cliquez sur **Autoriser**. La fenêtre Autorisations disponibles s'ouvre.
- **5.** Sélectionnez l'option de portée.
- **6.** Cliquez sur **Autoriser**. Vous êtes redirigé vers une page de connexion.
- **7.** Saisissez vos nom d'utilisateur et mot de passe.
- **8.** Cliquez sur **Se connecter**.

### <span id="page-16-1"></span>**Résoudre les codes de réponse**

Le tableau suivant répertorie les codes de réponse et explique comment les résoudre :

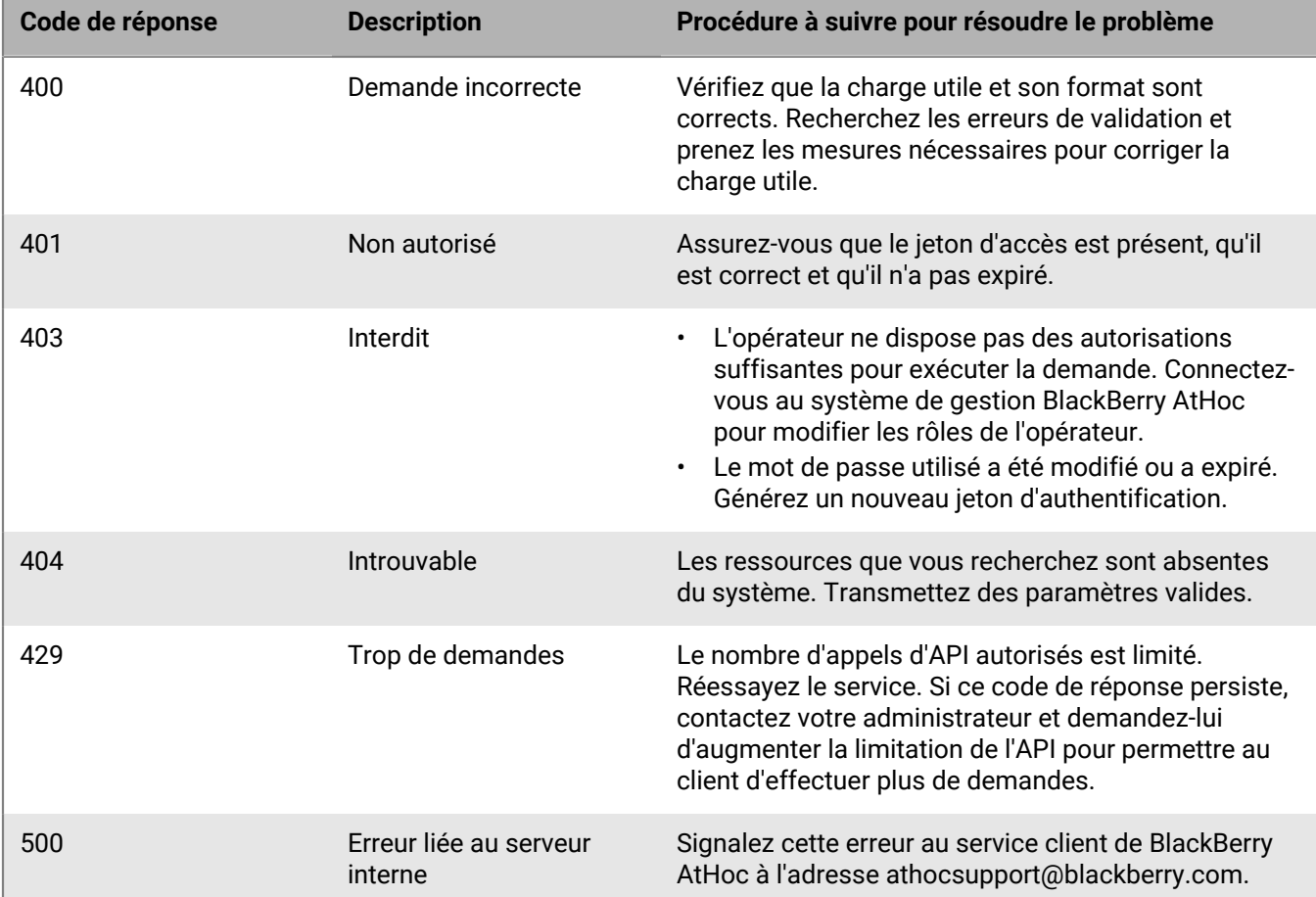

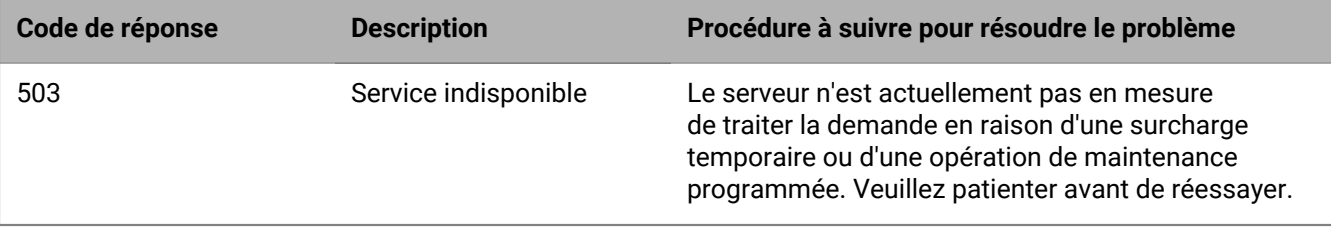

## <span id="page-18-0"></span>**Exemples de code**

BlackBerry AtHoc a créé un ensemble de code écrit en C# qui peut être utilisé comme modèle pour appeler les API. Ce code gère l'authentification et vous permet d'utiliser les méthodes et fonctions .Net au lieu d'appeler directement les points d'extrémité REST.

Demandez à votre ingénieur d'implémentation ou à l'assistance clientèle de BlackBerry AtHoc de vous procurer le fichier .zip contenant ces fichiers de code. Vous pouvez également accéder aux exemples de code en cliquant sur **Kit de développement d'API** à [*adresse-serveur*]/api/v2/docs/apiguide.html.

## <span id="page-19-0"></span>**Rôles requis pour l'accès aux API**

Le tableau suivant répertorie les rôles d'opérateur requis pour accéder aux appels d'API. Vous devez disposer d'au moins un rôle requis pour accéder à chaque API.

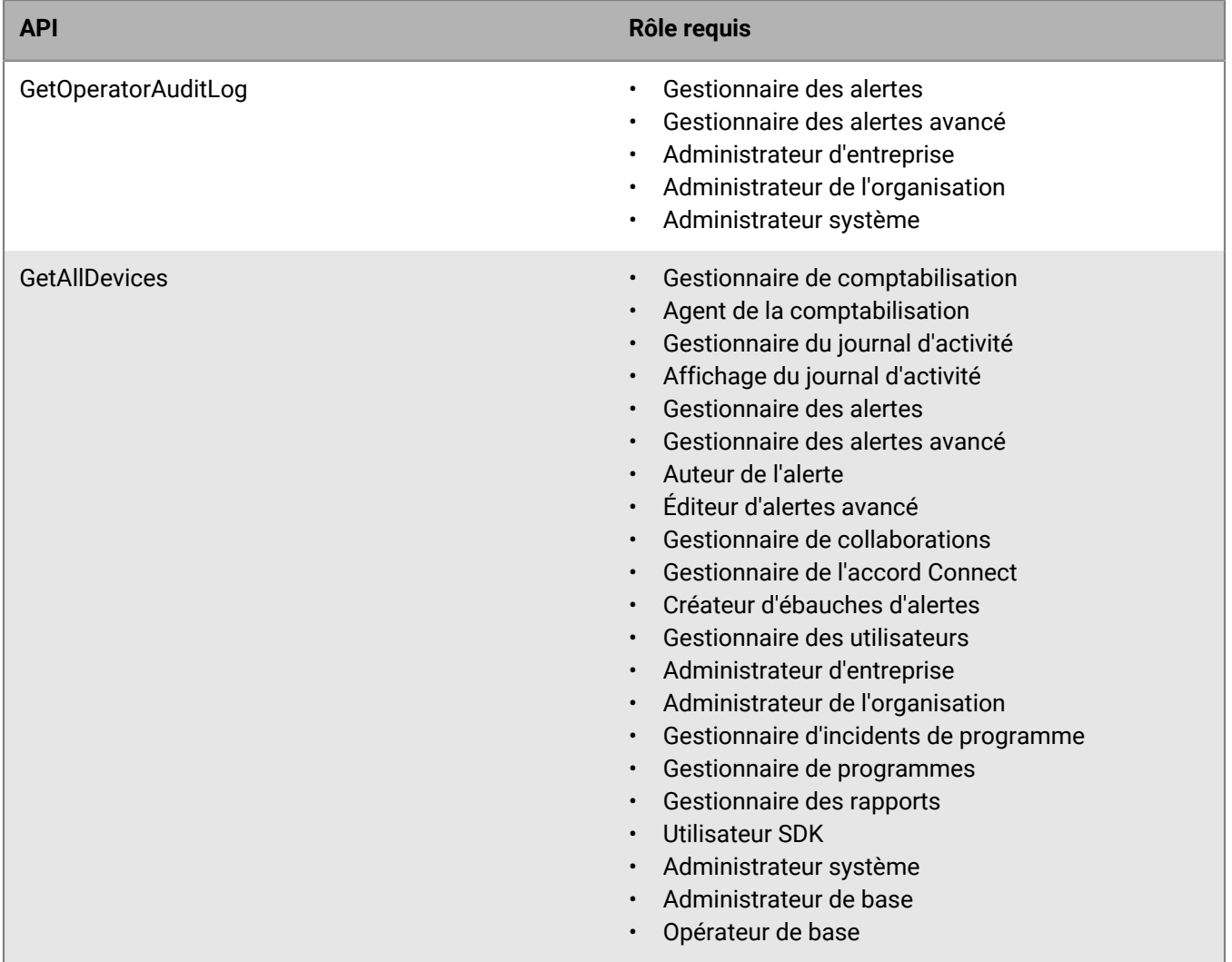

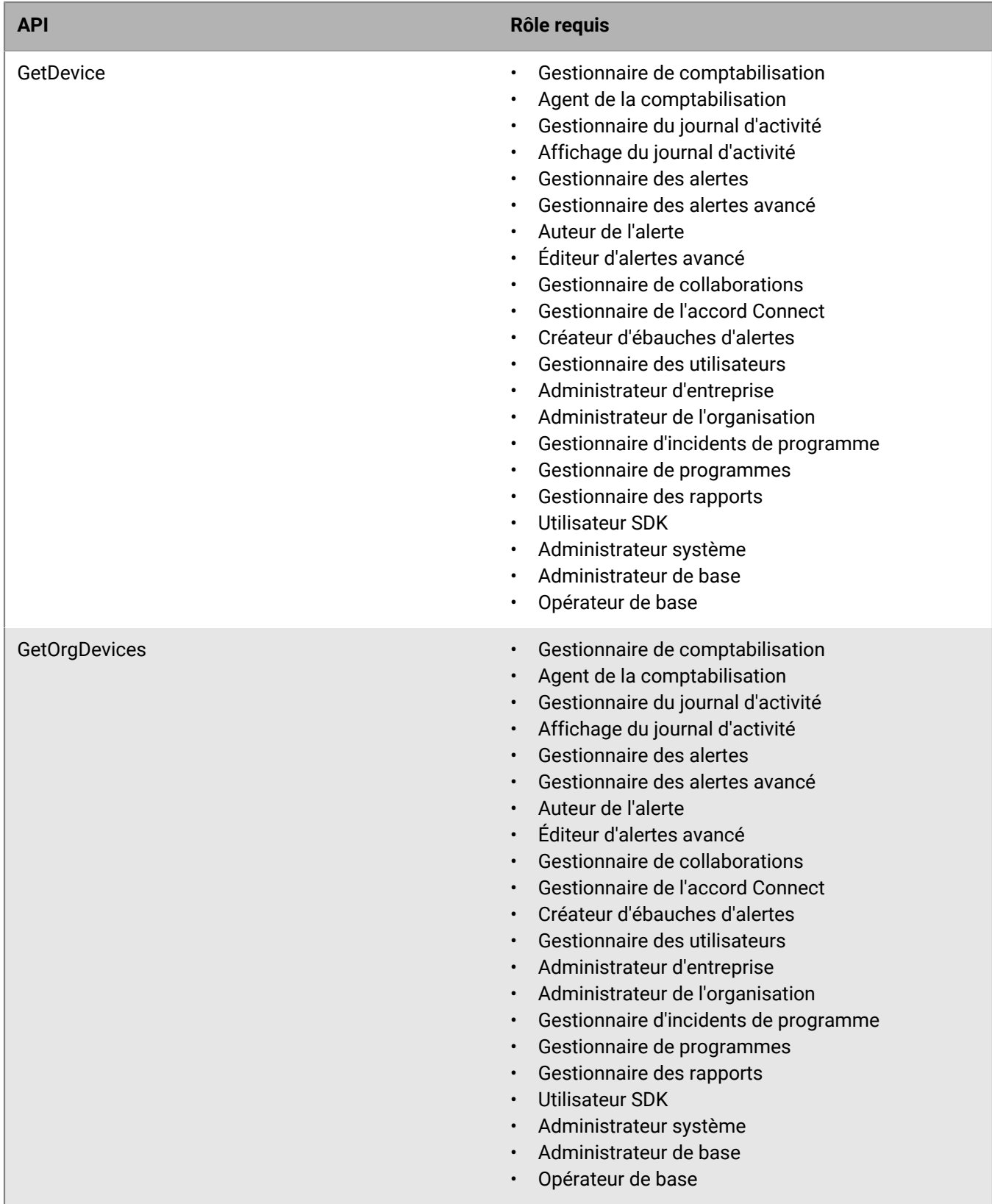

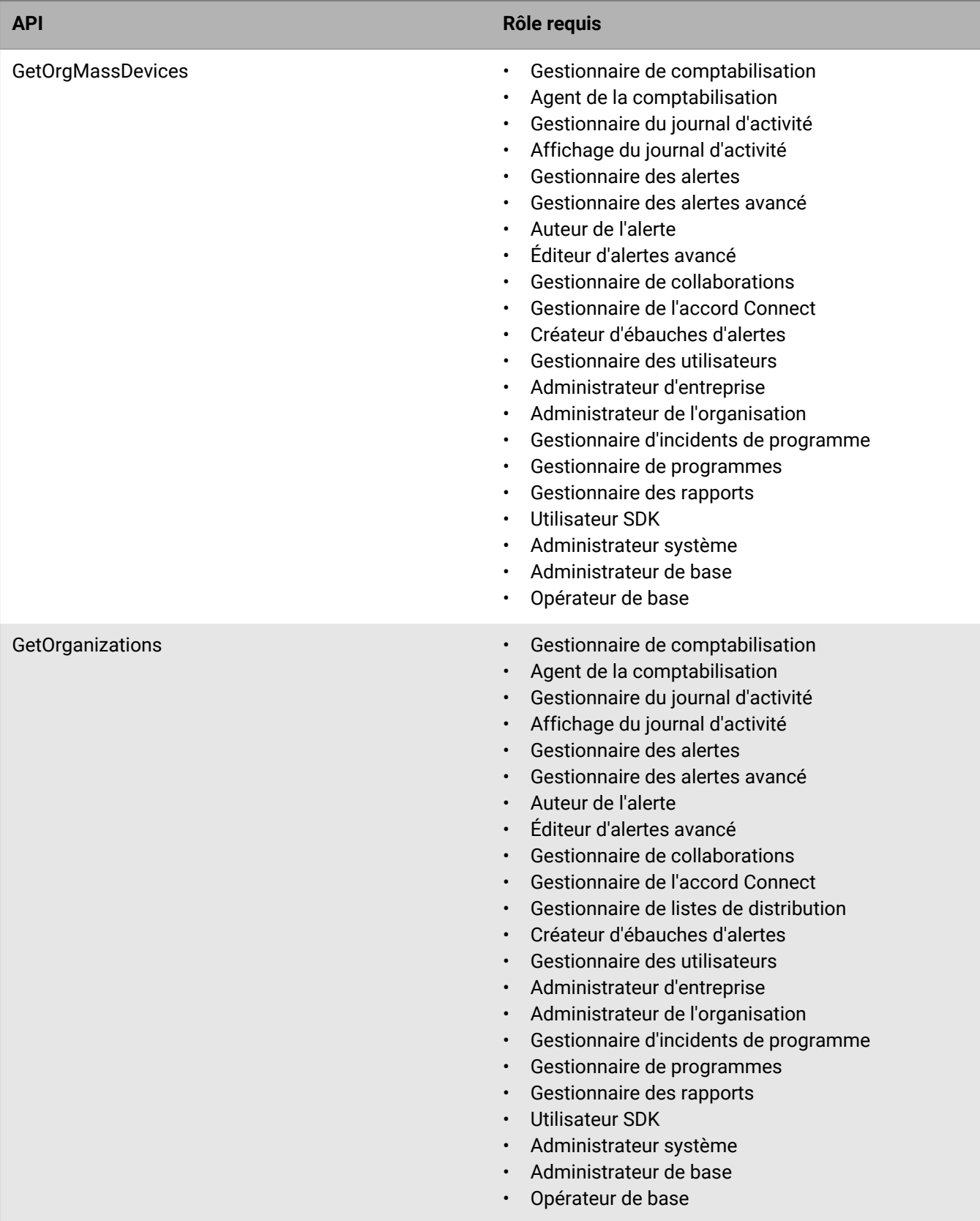

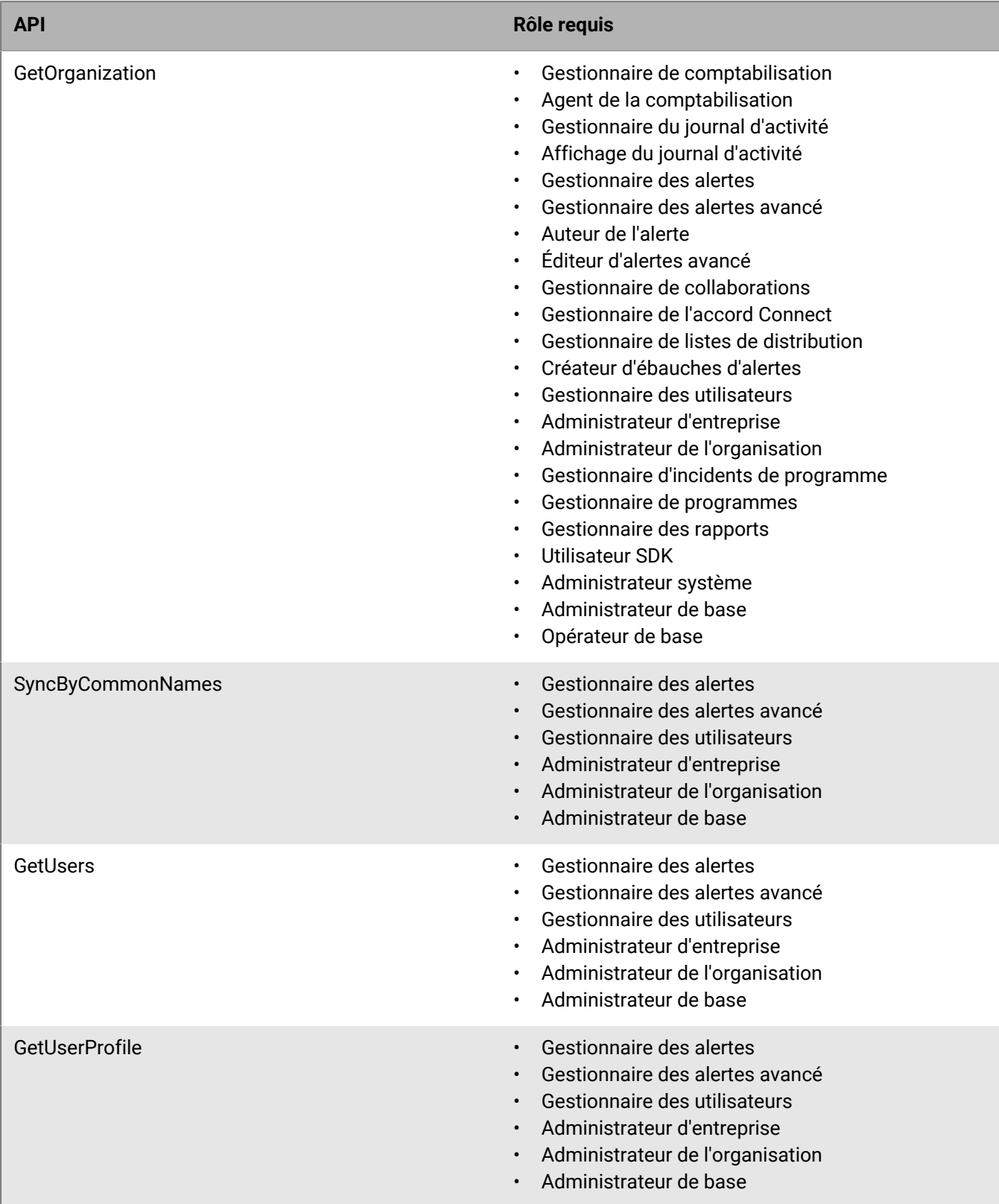

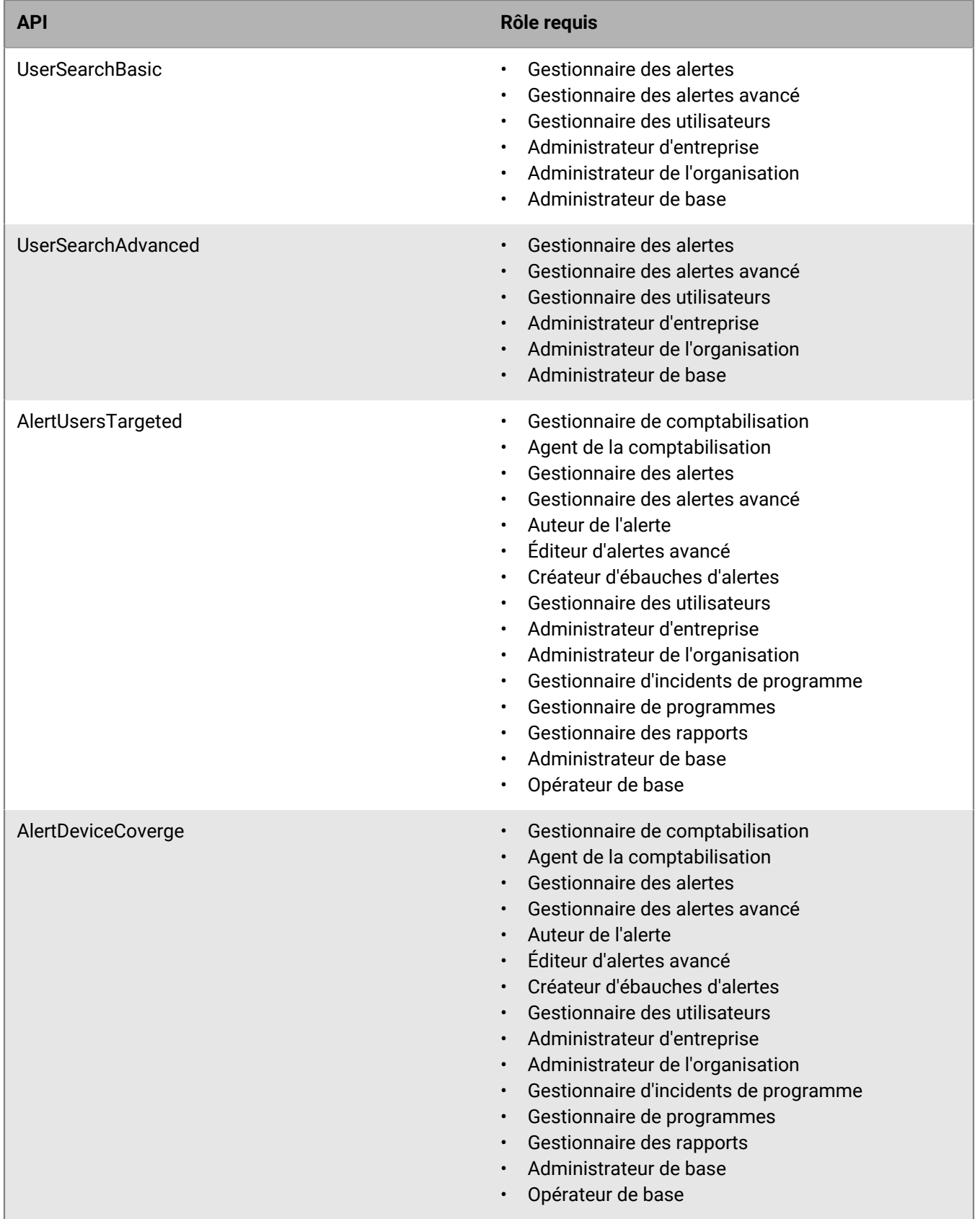

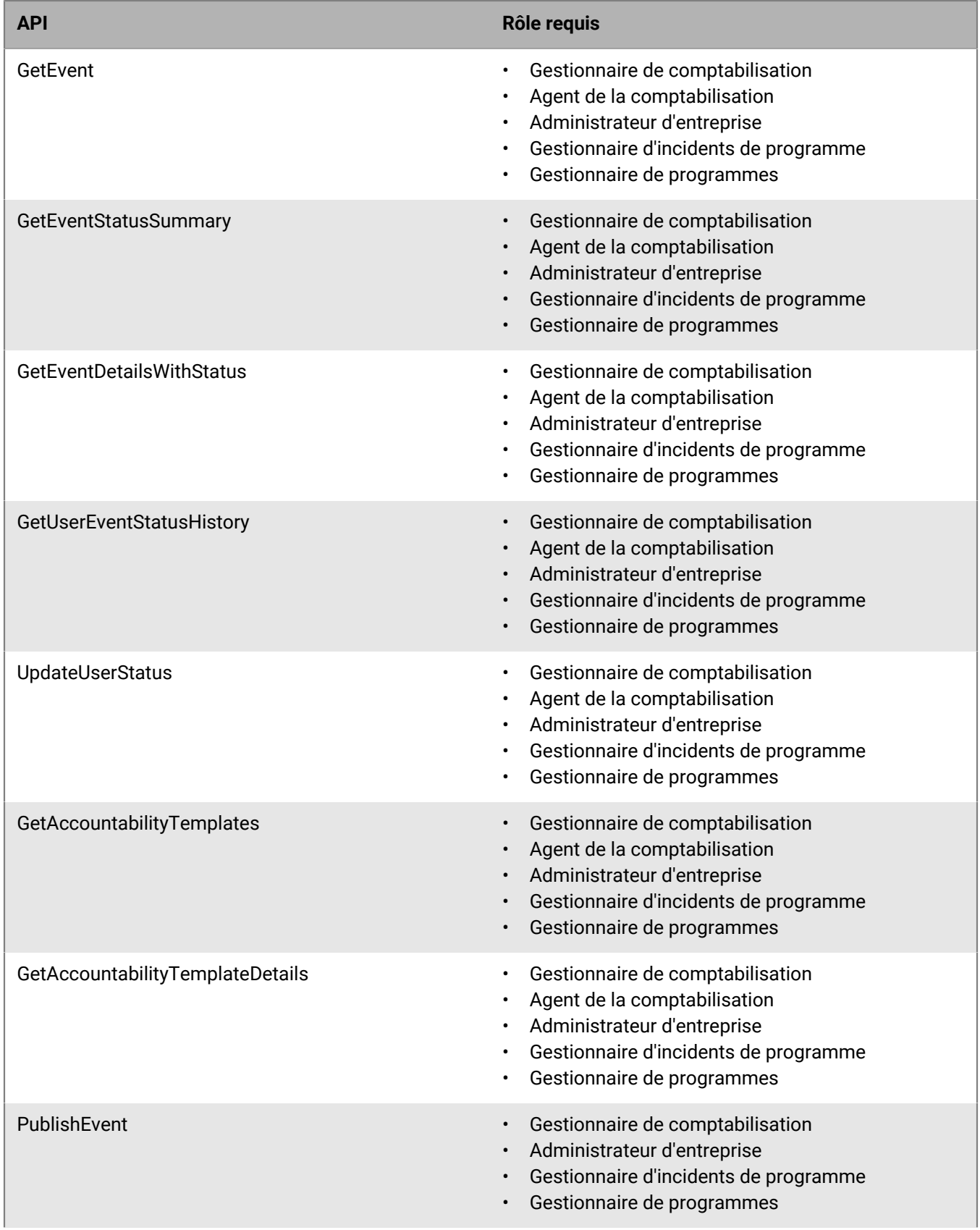

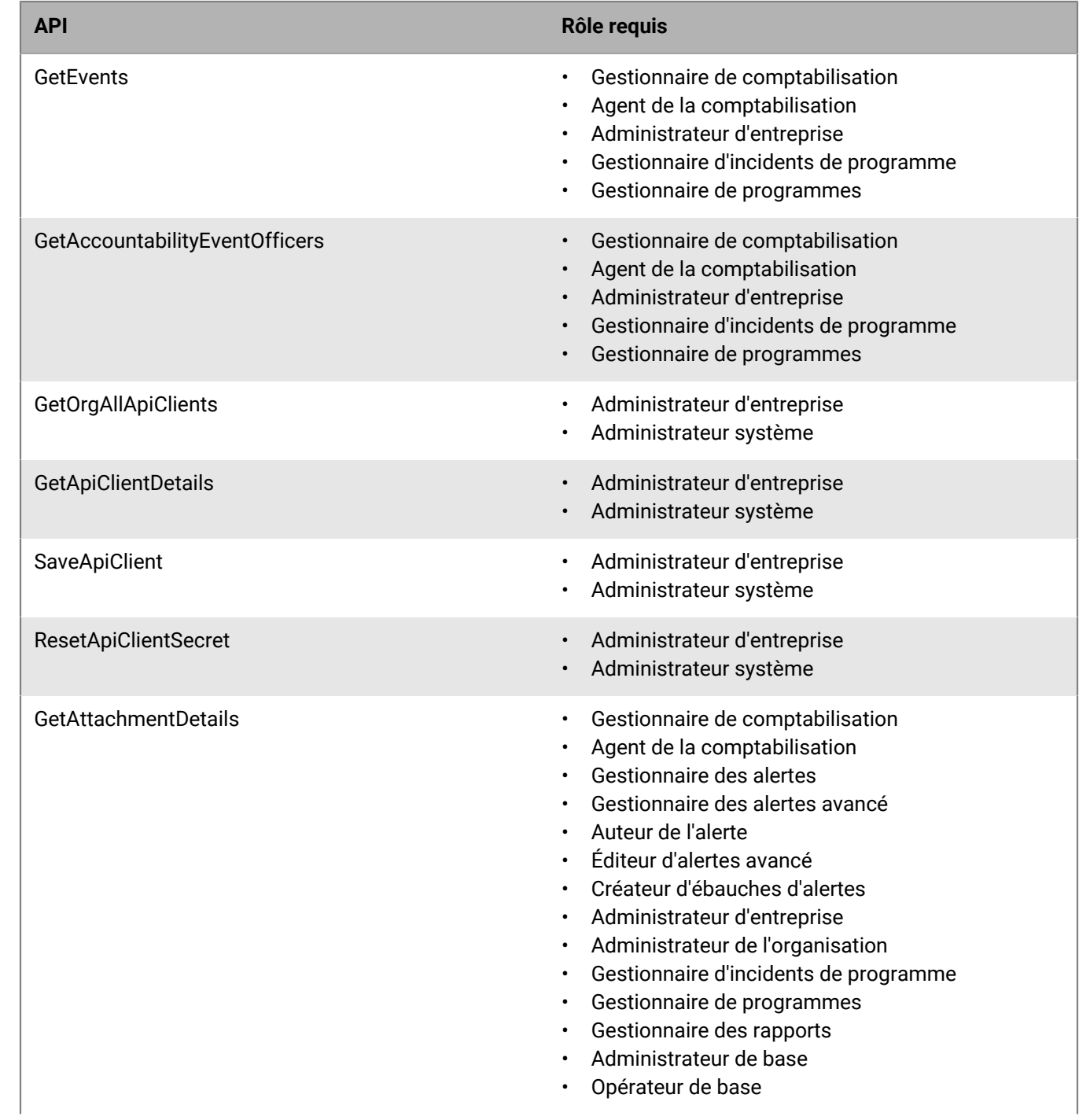

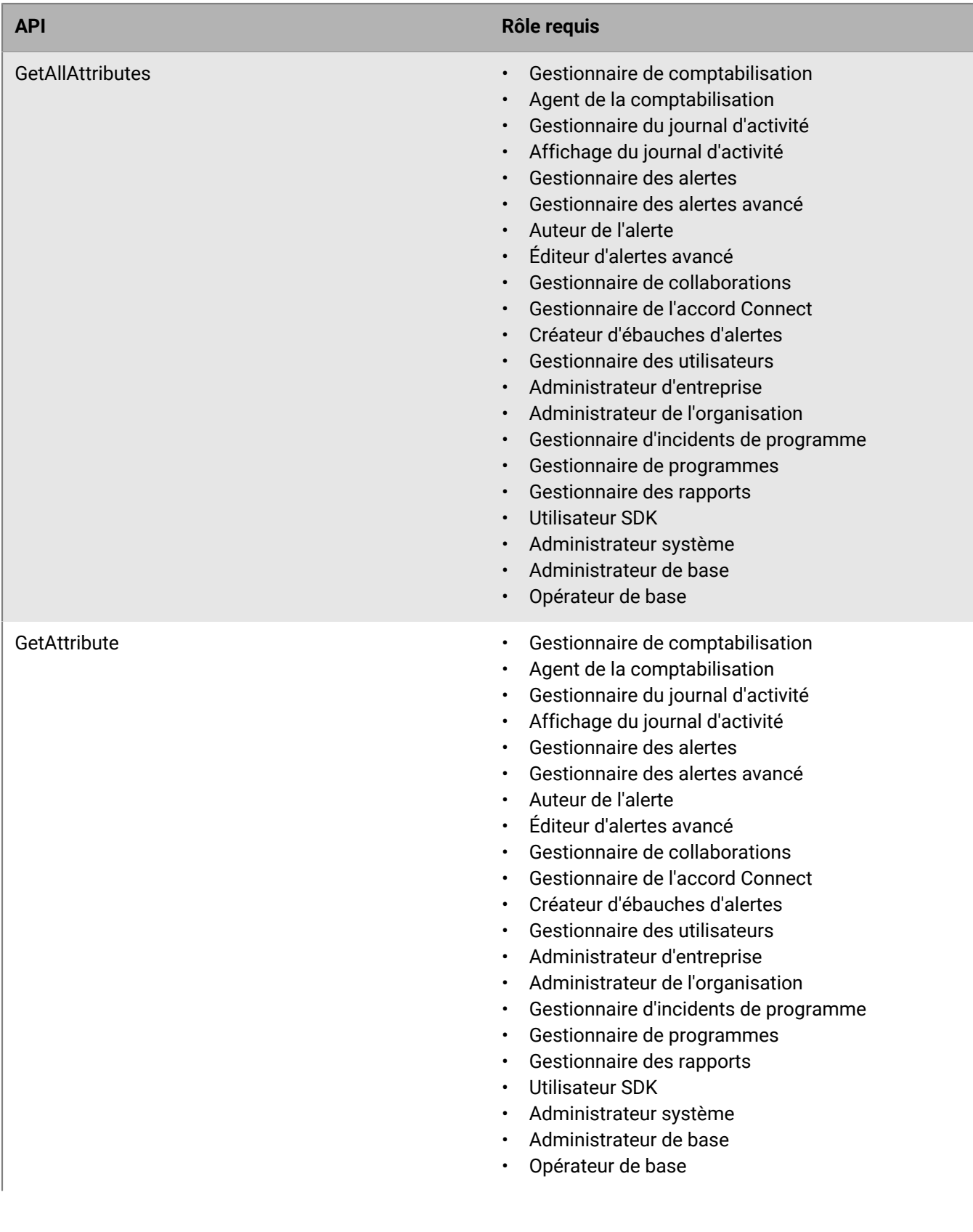

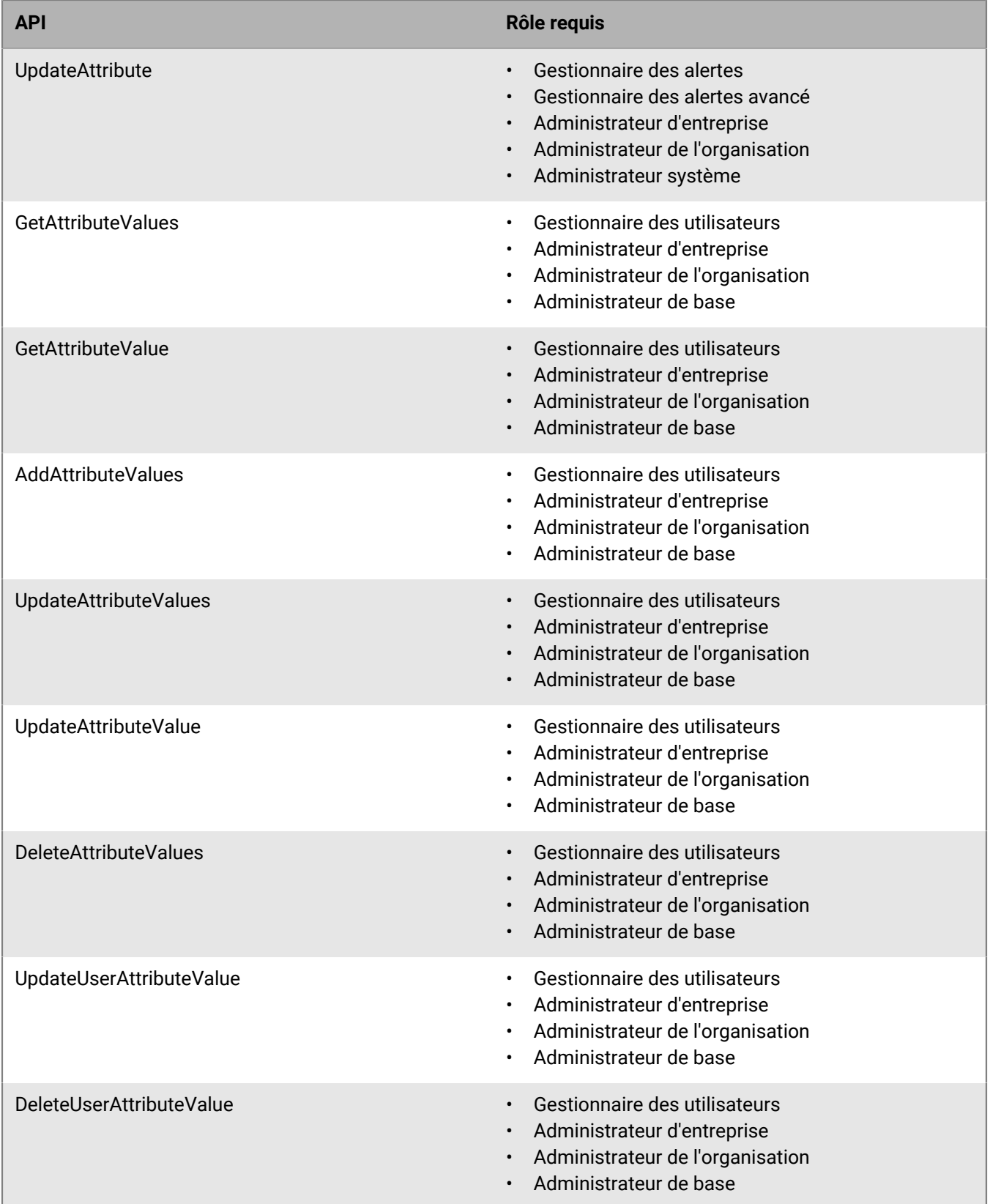

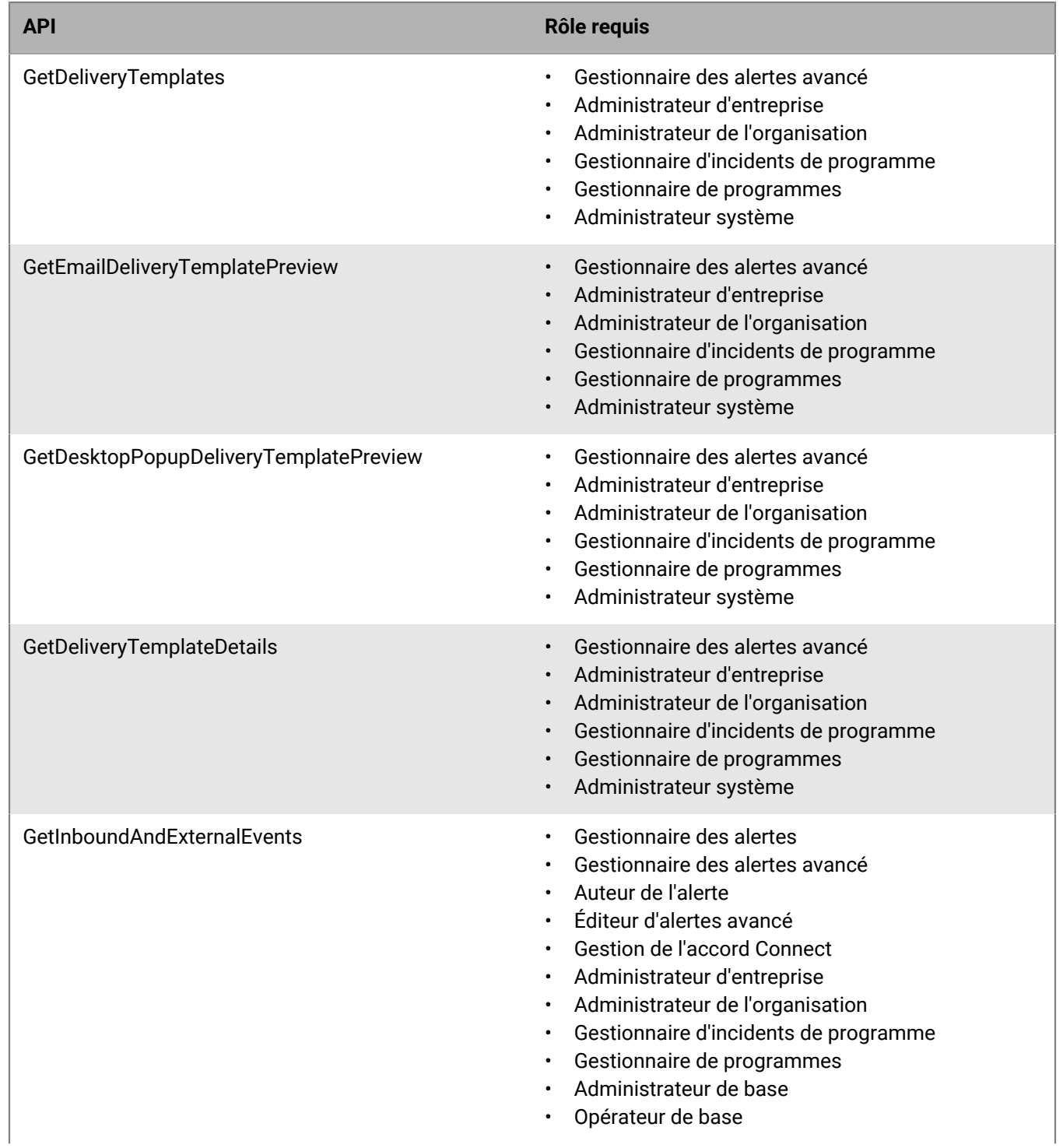

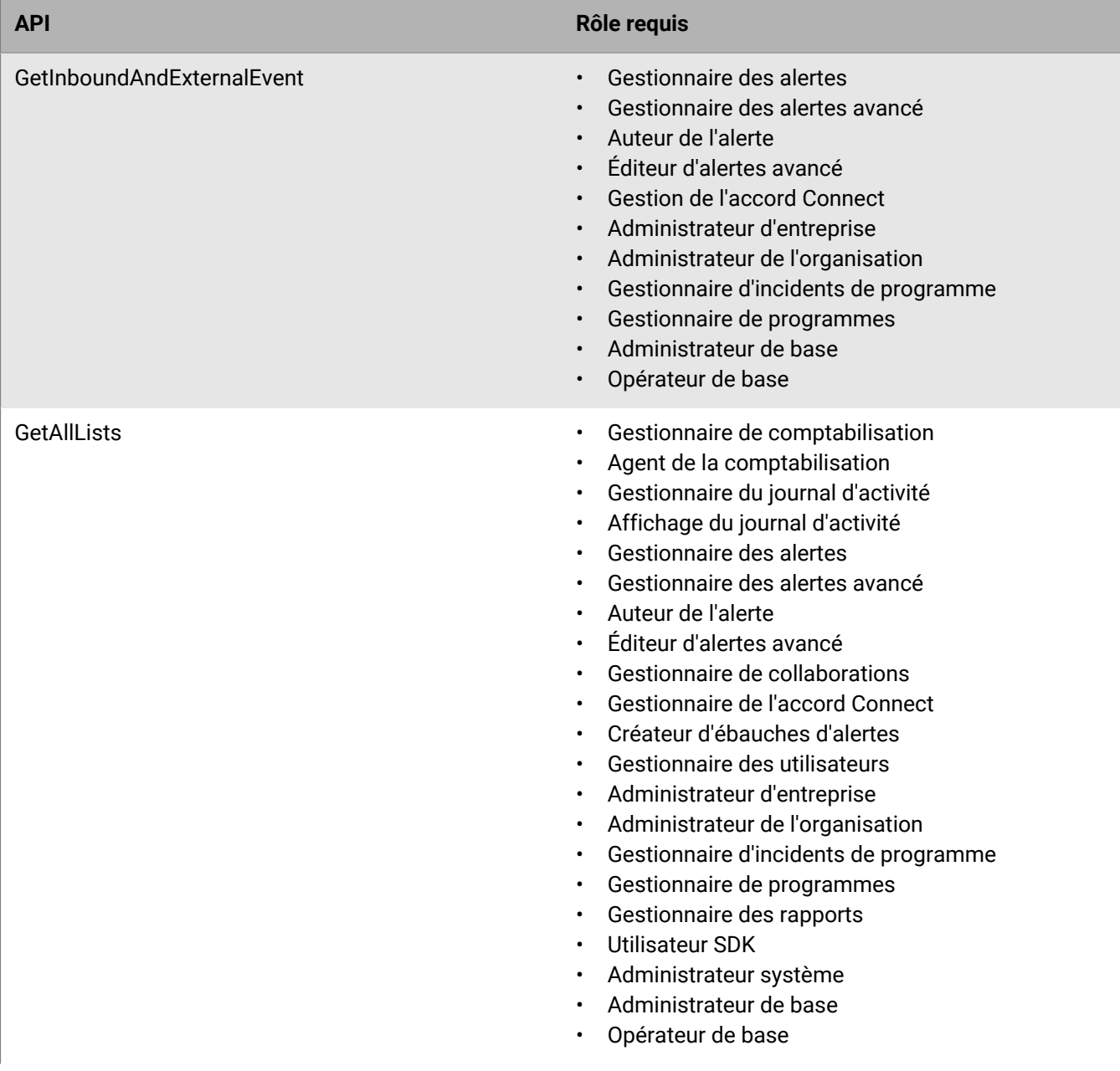

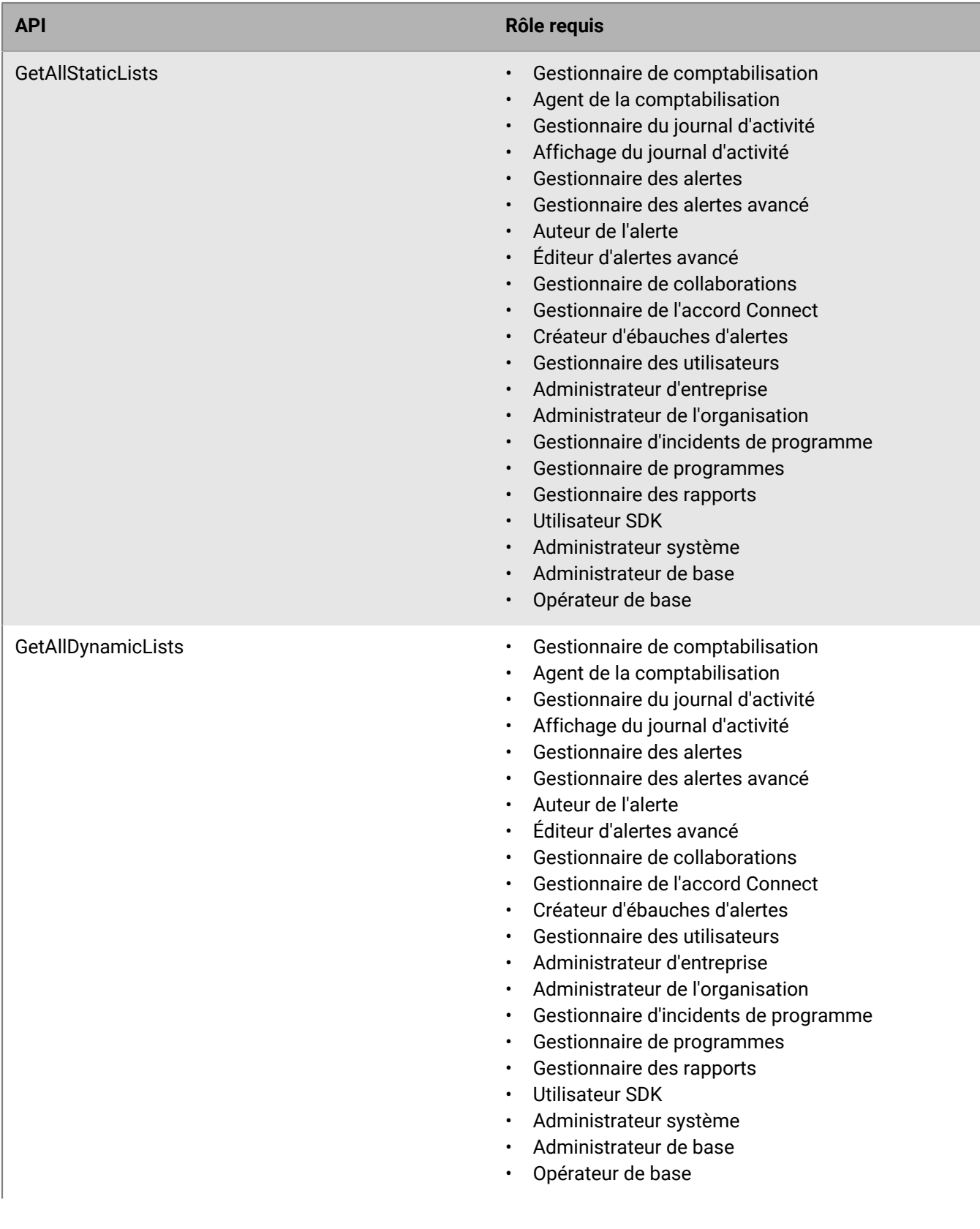

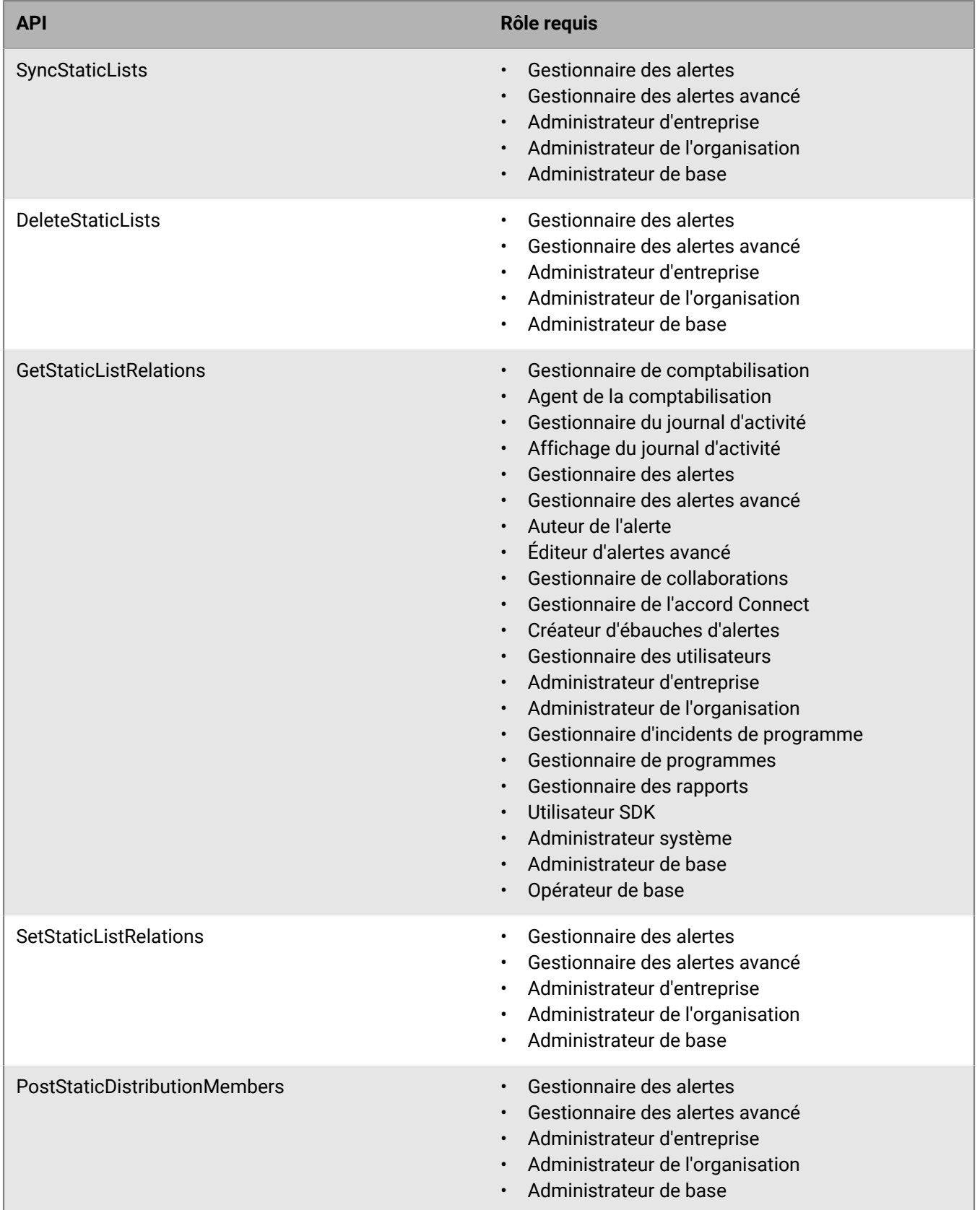

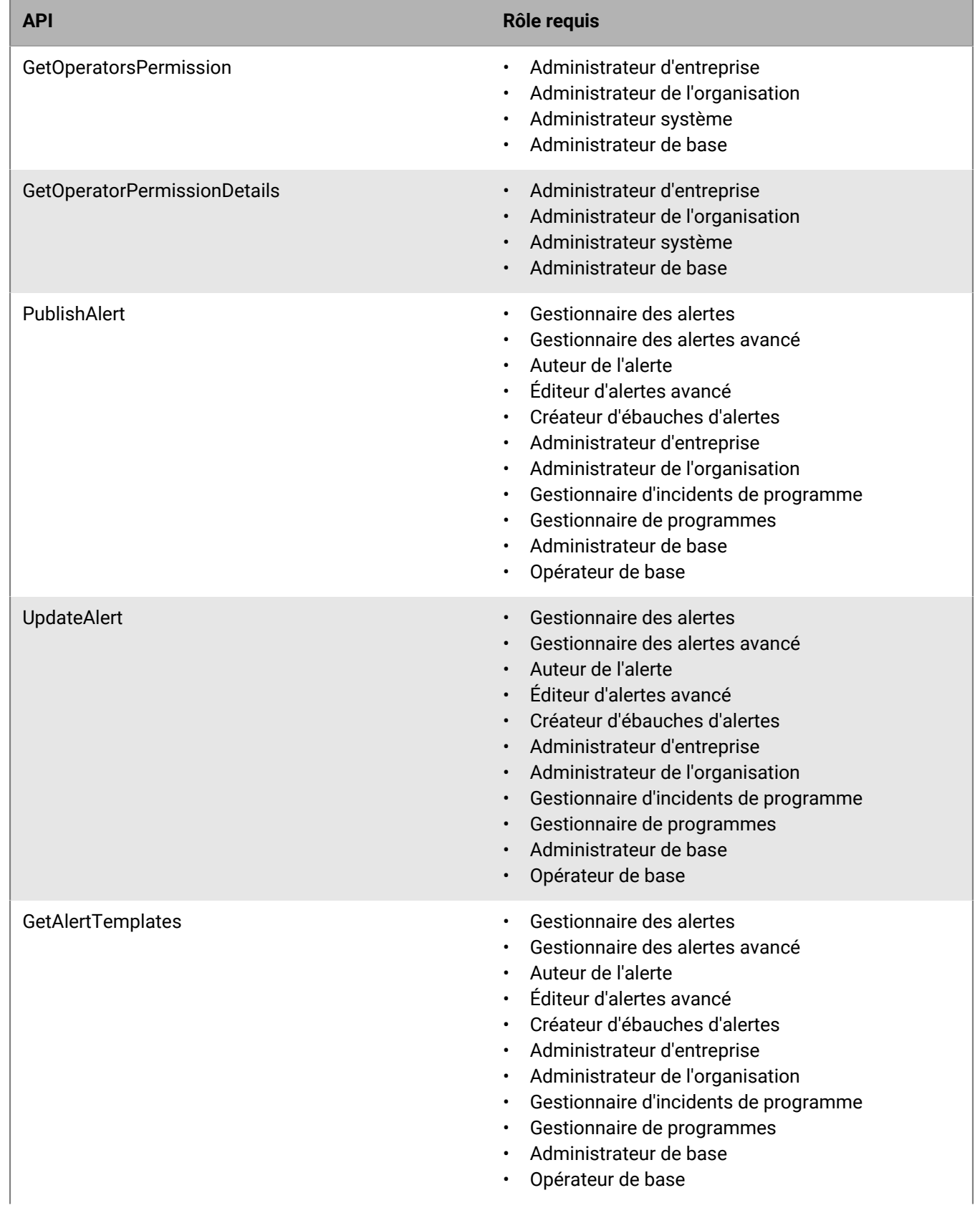

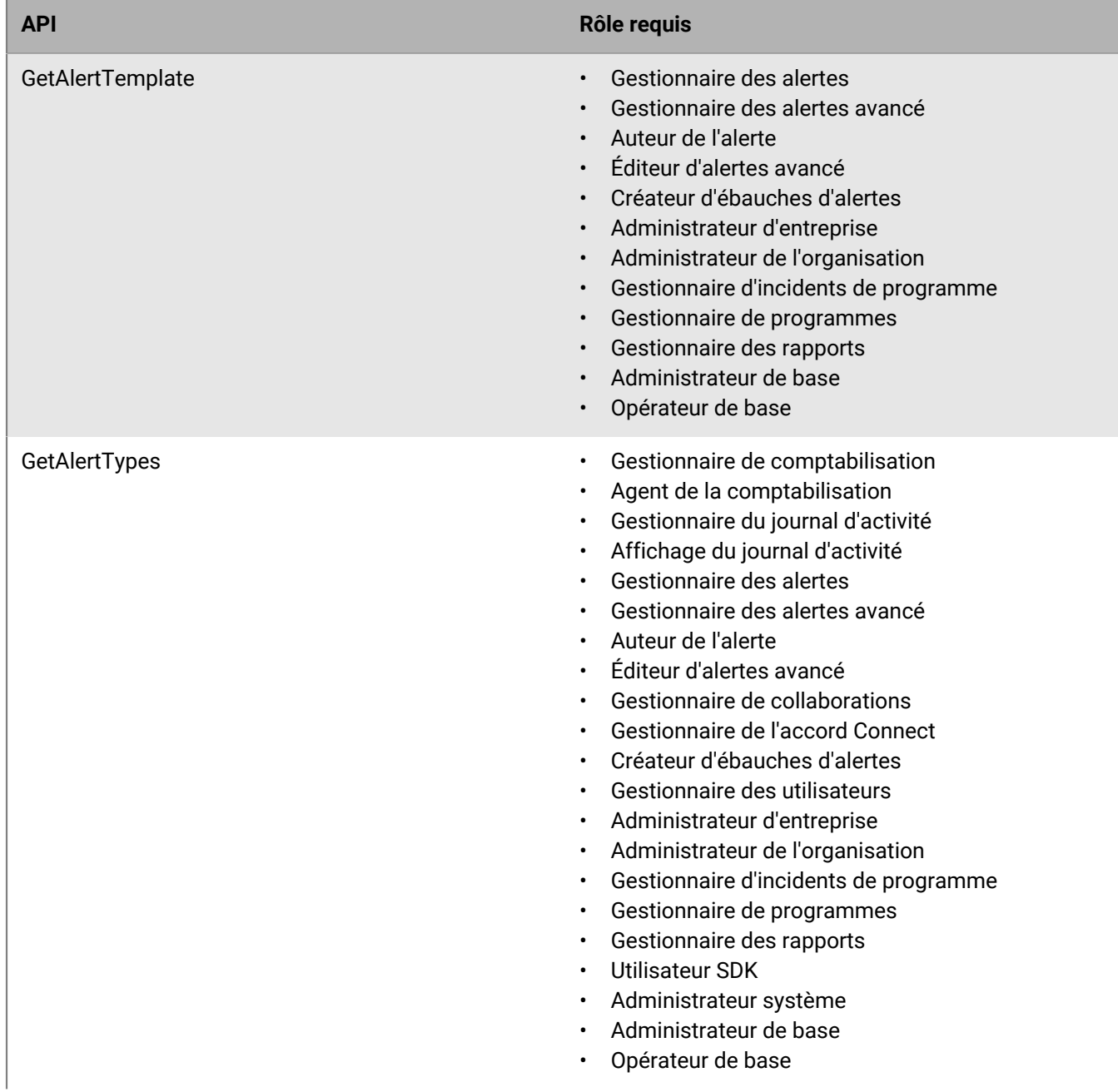

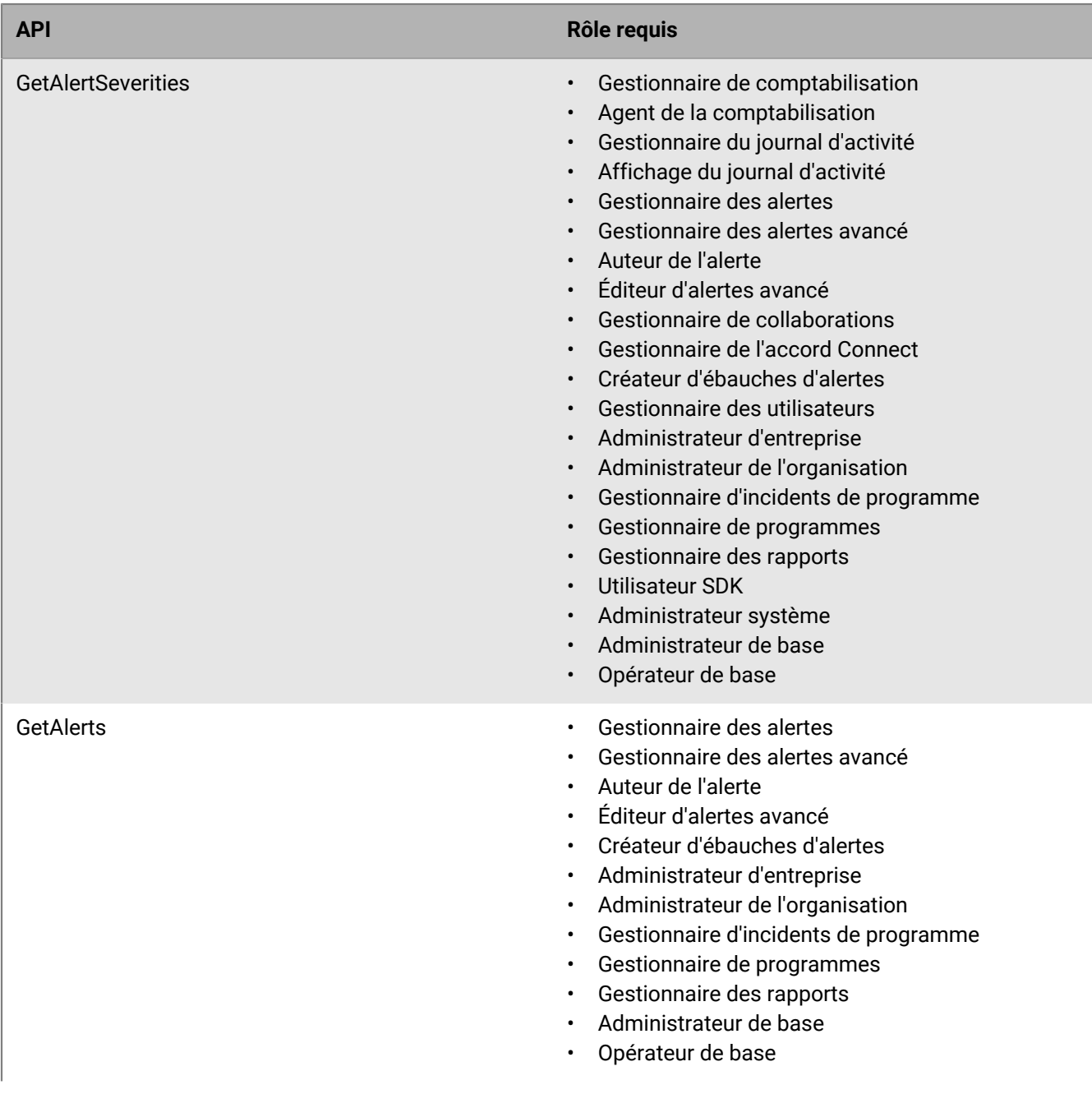

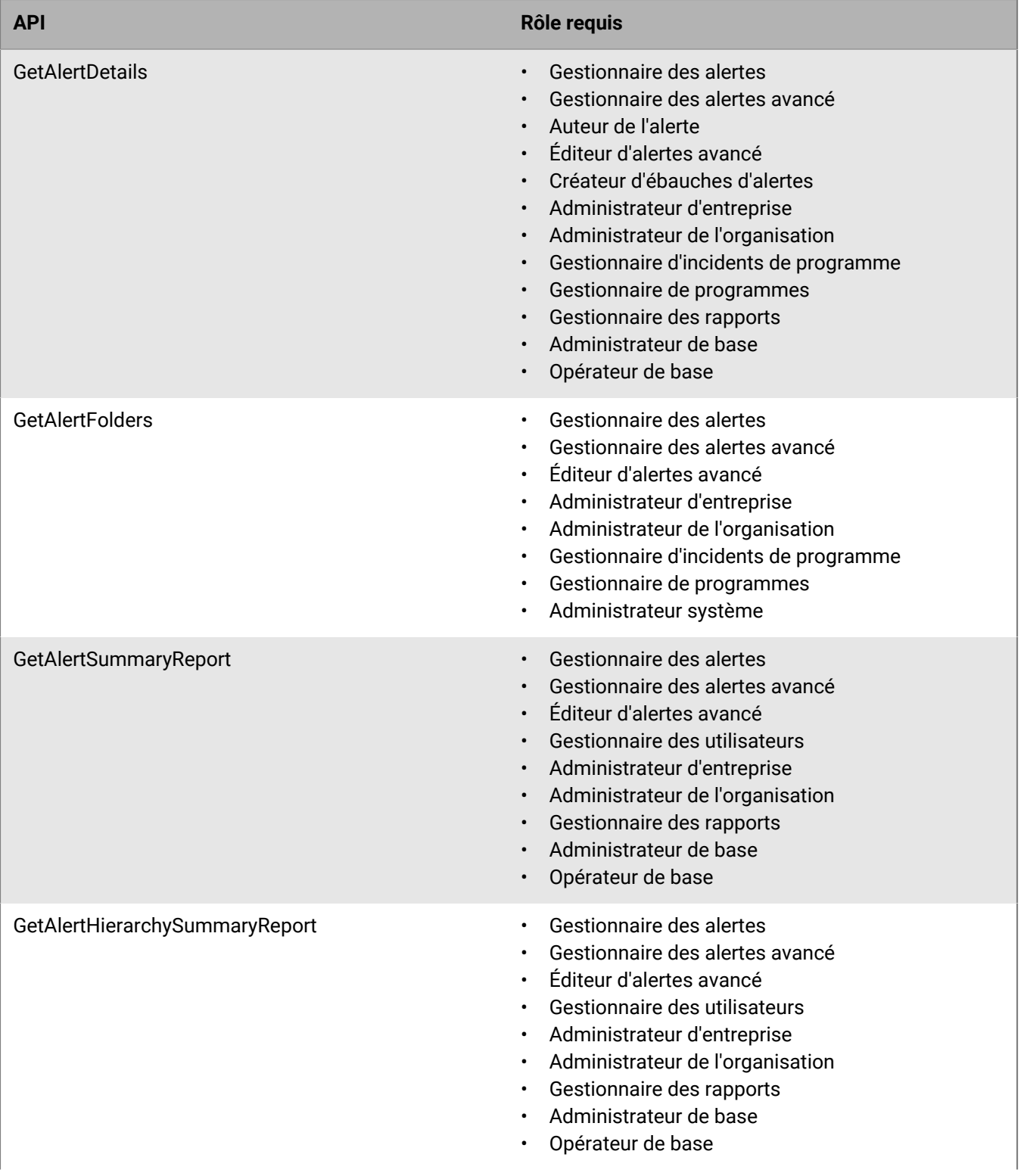

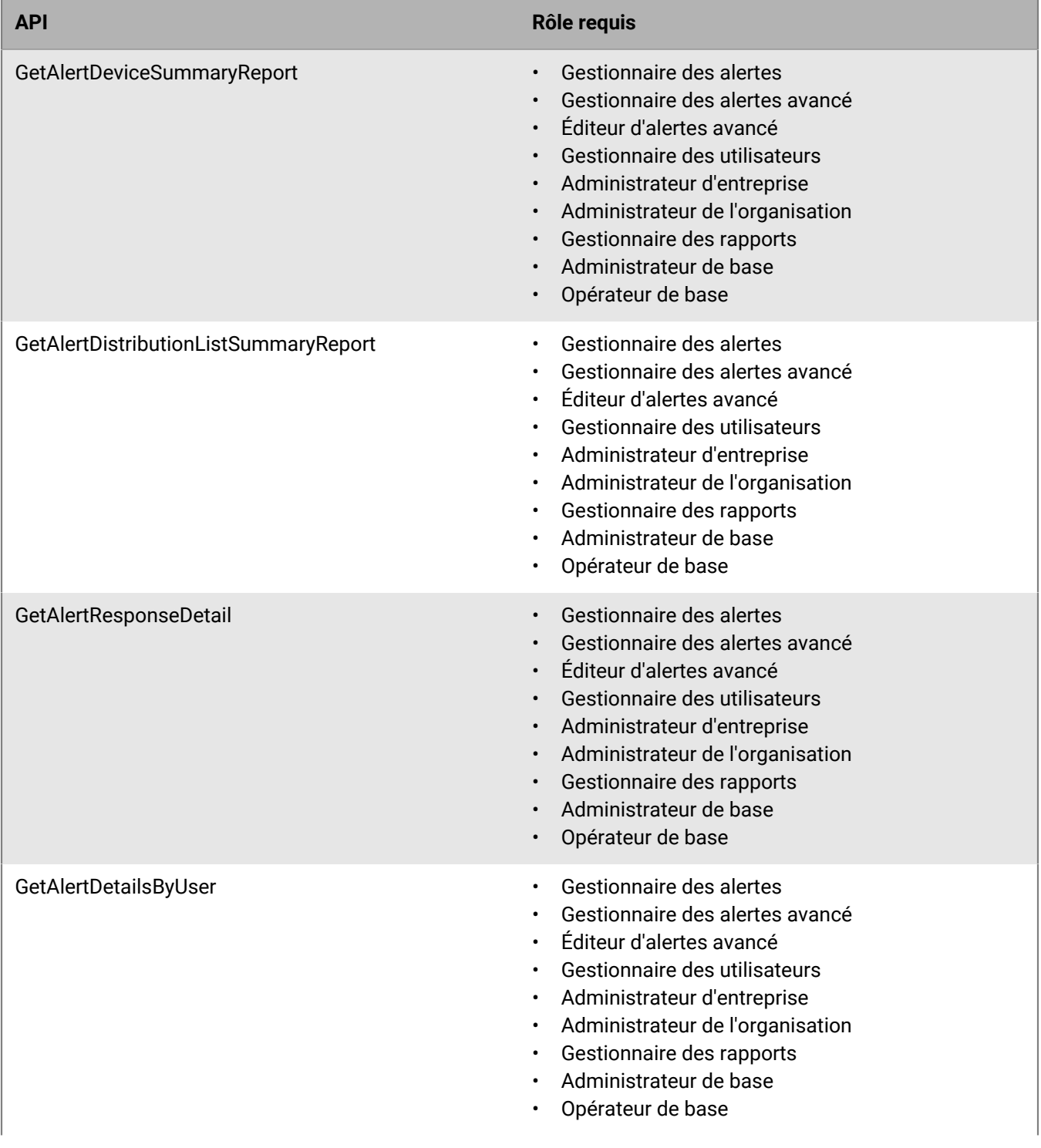

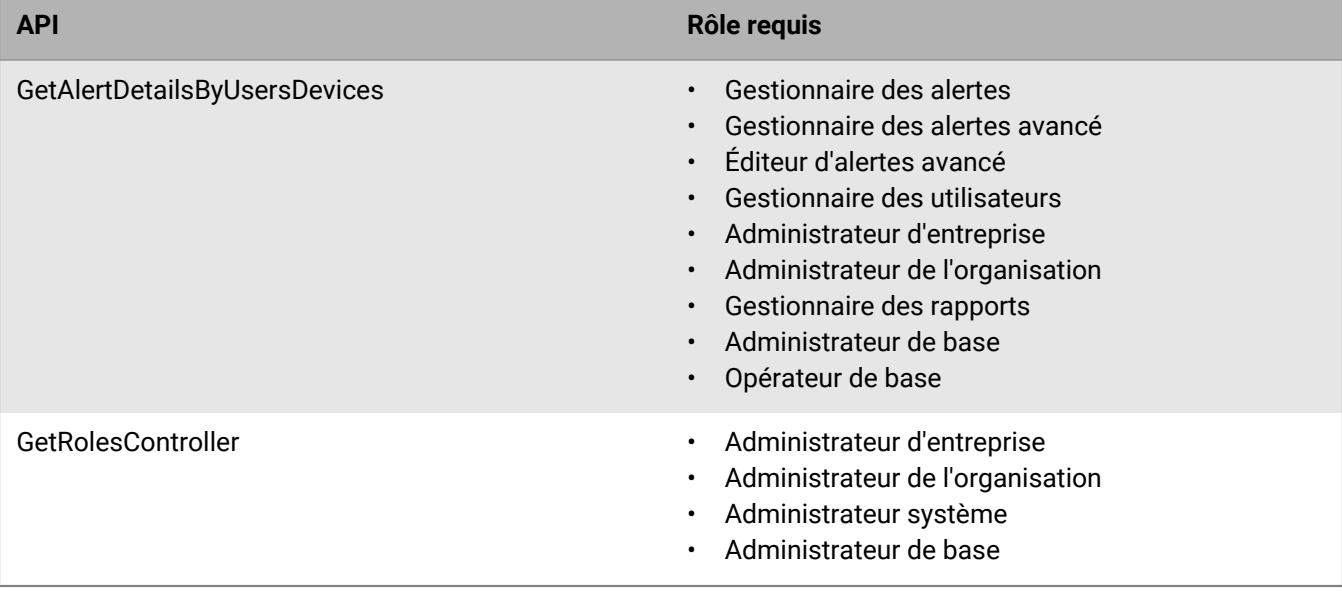

## <span id="page-38-0"></span>**Codes d'erreur du service MTLS**

Le service MTLS BlackBerry AtHoc renvoie des codes d'erreur sous la forme d'un fichier JSON au format suivant :

```
{
     "errors" : [
        {
 "code" : "<error-code-1>",
 "field" : "<field-name>",
 "message" : <error-message>"
\},
\{ "code" : "<error-code-2>",
 "field" : "<field-name>",
           "message" : "<error-message>"
         }
     ]
}
```
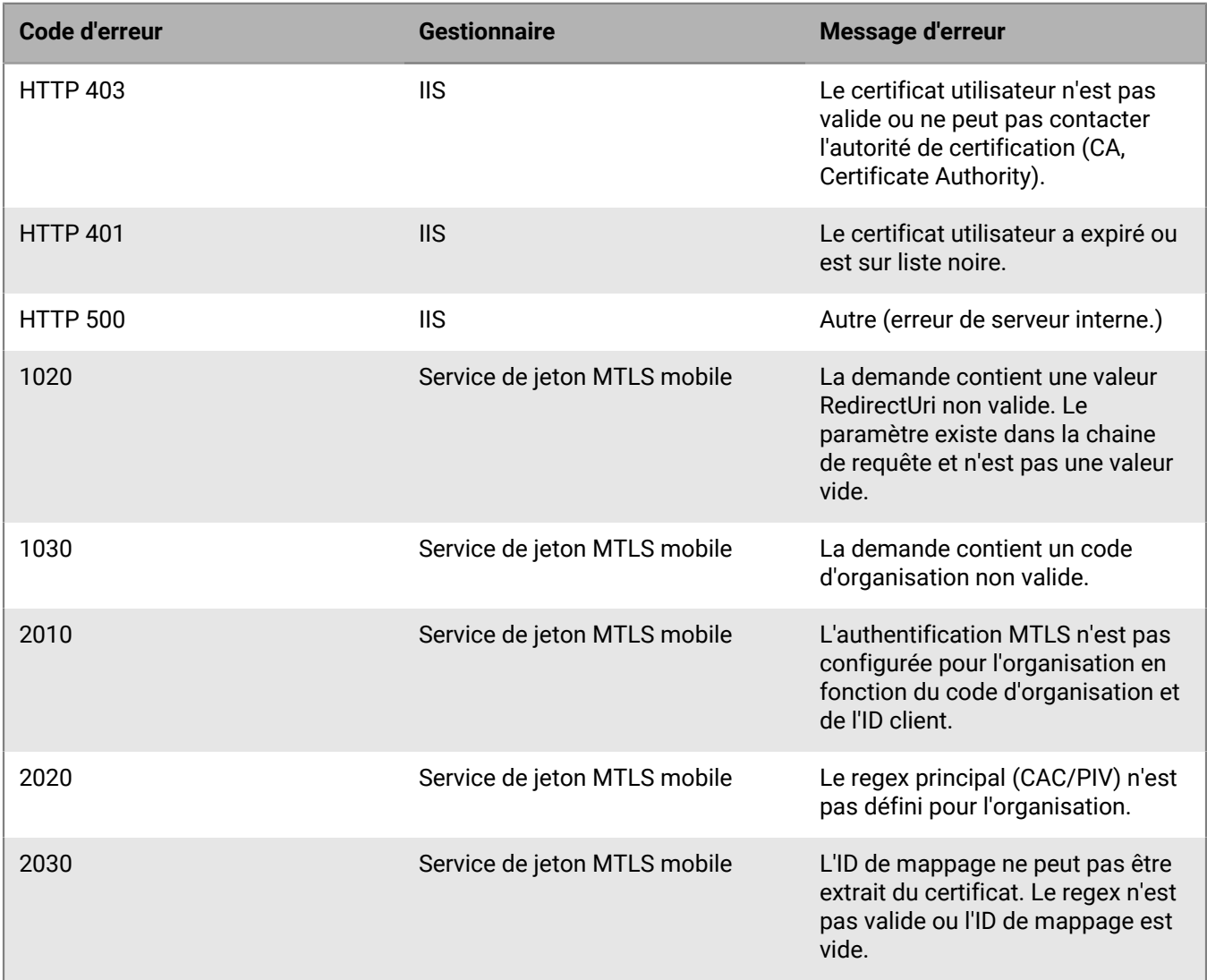

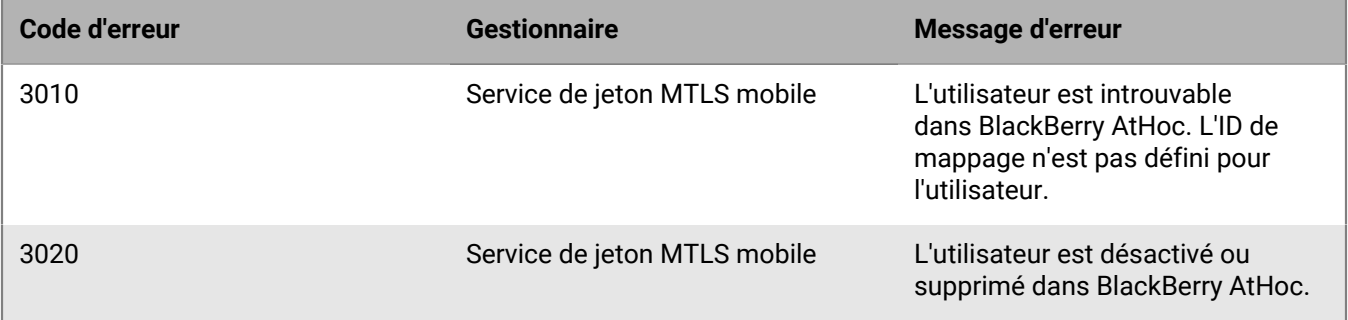

## <span id="page-40-0"></span>**Types d'attributs du langage de requête AtHoc**

Le tableau suivant répertorie les types d'attributs du langage de requête AtHoc (AQL) et leurs opérateurs pris en charge dans l'API BlackBerry AtHoc.

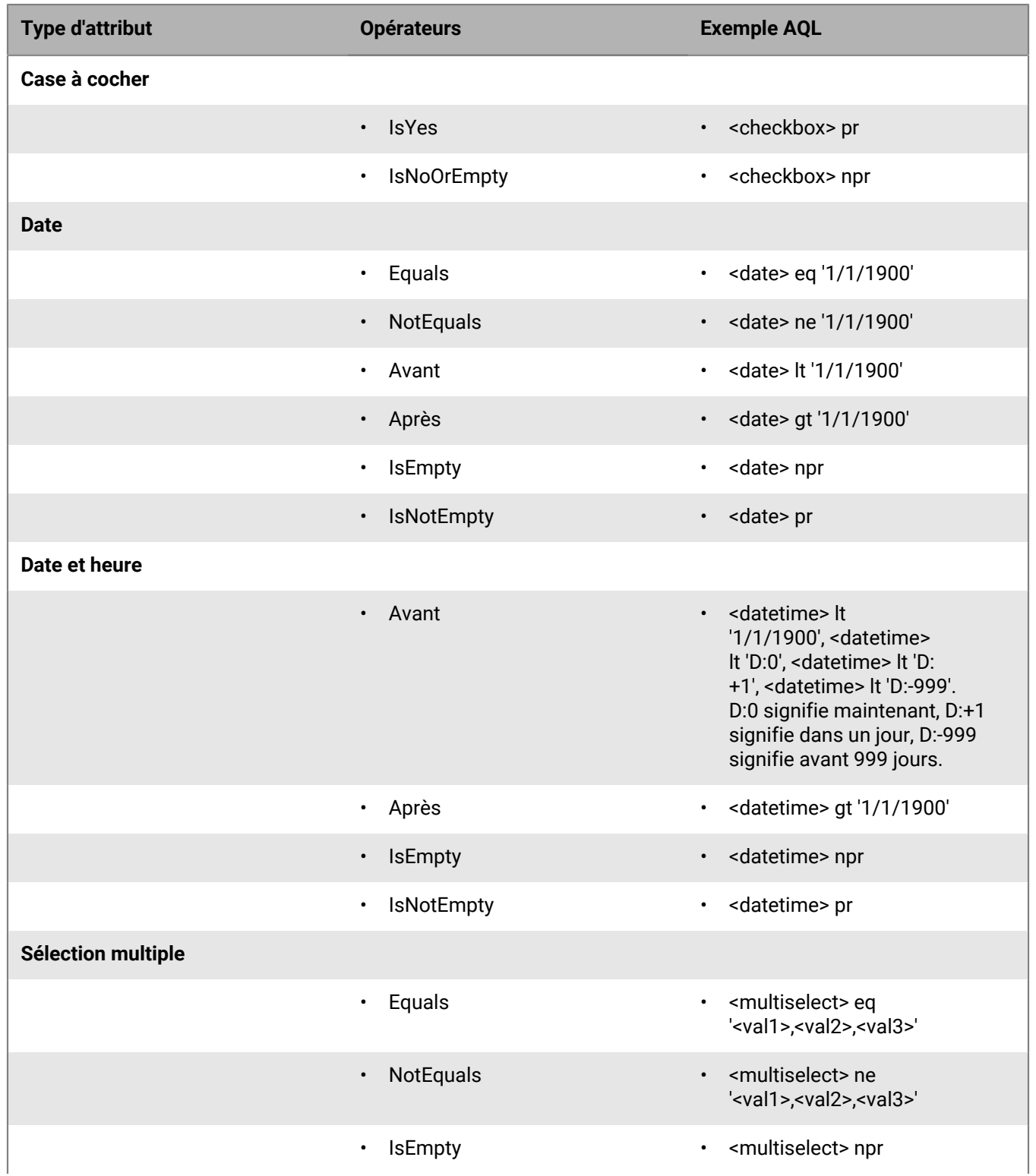

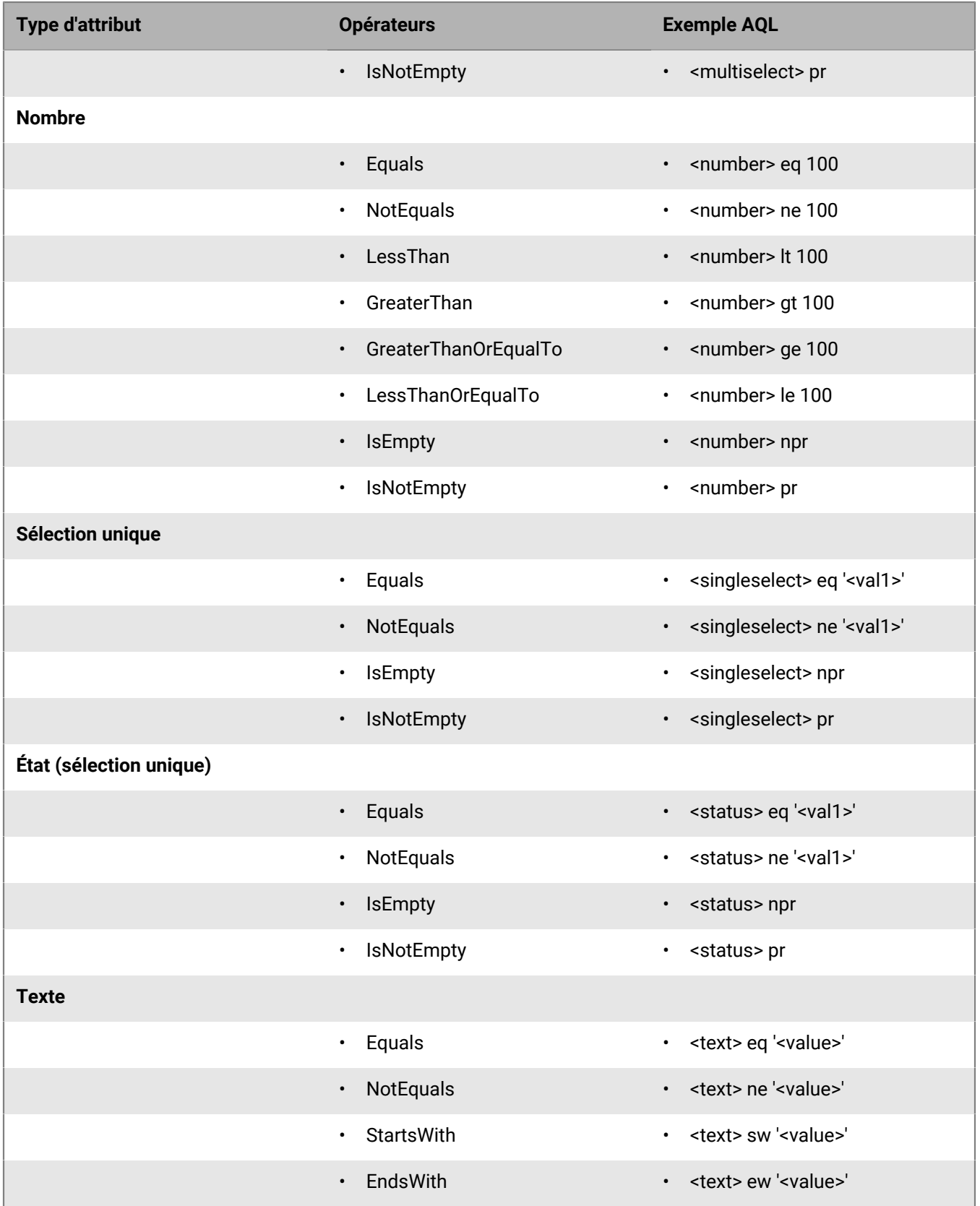

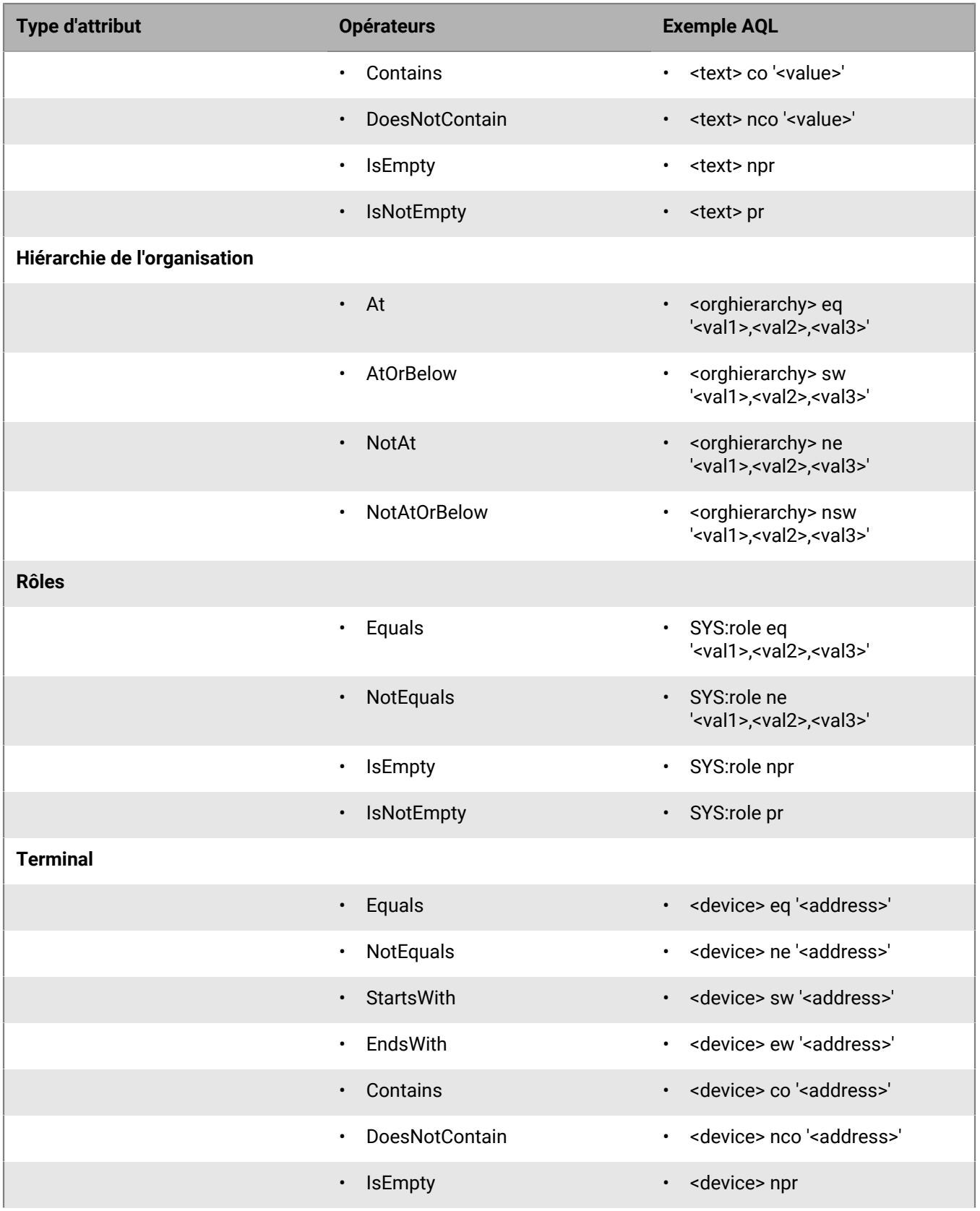

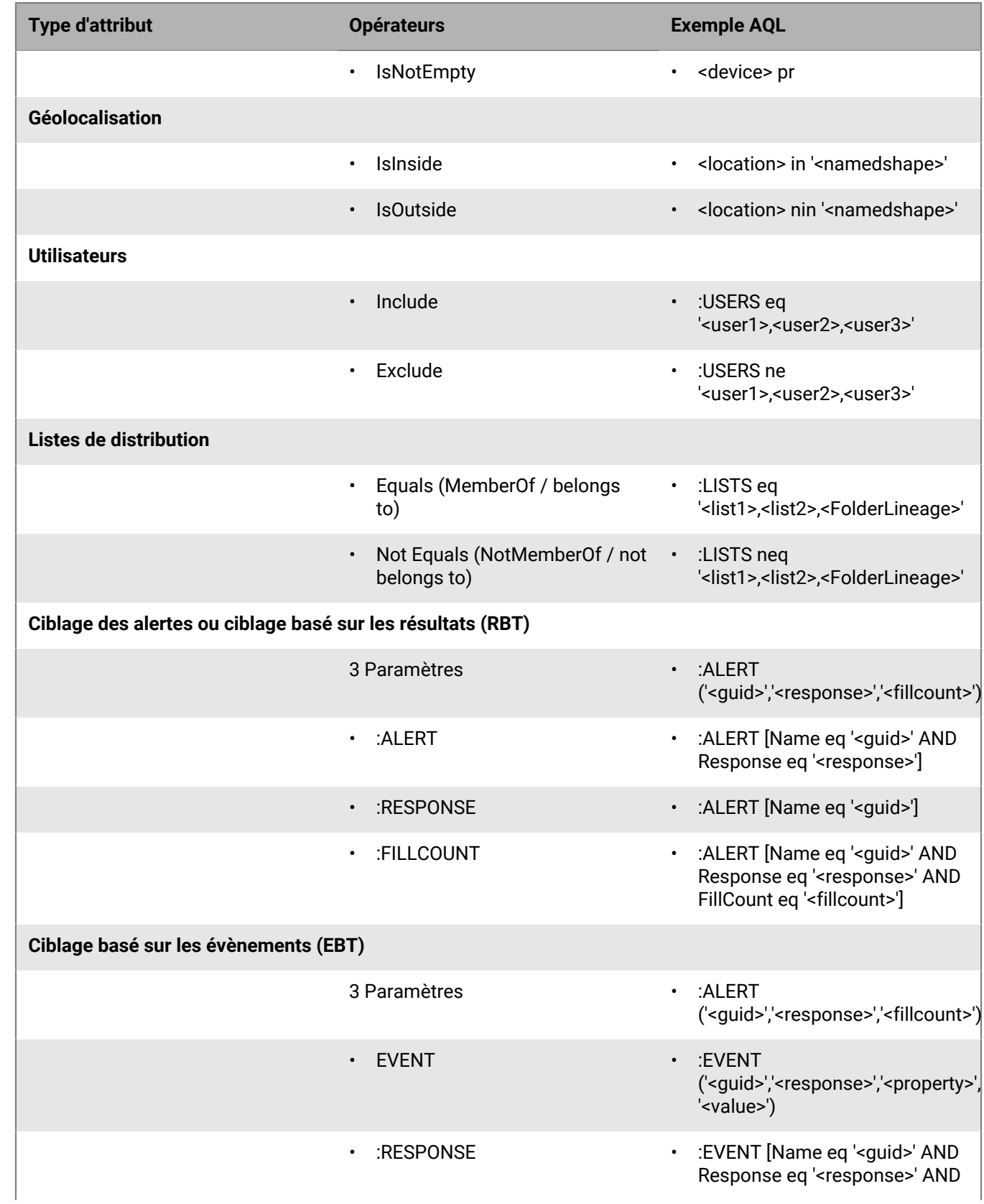

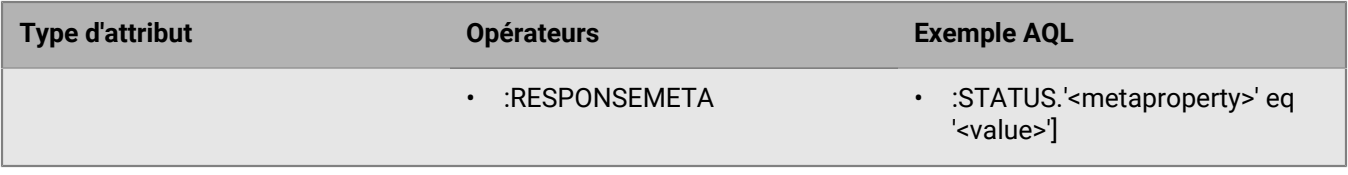

## <span id="page-45-0"></span>**Portail de support client BlackBerry AtHoc**

Les clients BlackBerry AtHoc peuvent obtenir plus d'informations sur les produits BlackBerry AtHoc ou obtenir des réponses à leurs questions sur leurs systèmes BlackBerry AtHoc sur le portail de support client :

#### <https://www.blackberry.com/us/en/support/enterpriseapps/athoc>

Le portail de support client BlackBerry AtHoc fournit également une assistance via une formation assistée par ordinateur, des listes de contrôle d'opérateur, des ressources conformes aux bonnes pratiques, des manuels de référence et des guides de l'utilisateur.

## <span id="page-46-0"></span>**Commentaires sur la documentation**

L'équipe de documentation de BlackBerry AtHoc s'efforce de fournir une documentation technique précise, utile et à jour. Si vous avez des commentaires ou des retours à faire sur la documentation de BlackBerry AtHoc, envoyez un e-mail à l'adresse athocdocfeedback@blackberry.com. Veuillez inclure le nom et le numéro de version du document dans votre e-mail.

Pour consulter d'autres documents de BlackBerry AtHoc, rendez-vous sur [https://docs.blackberry.com/fr/id](https://docs.blackberry.com/fr/id-comm-collab/blackberry-athoc)[comm-collab/blackberry-athoc](https://docs.blackberry.com/fr/id-comm-collab/blackberry-athoc). Pour consulter les guides d'action rapide de BlackBerry AtHoc, reportez-vous à la page<https://docs.blackberry.com/fr/id-comm-collab/blackberry-athoc/Quick-action-guides/latest>.

Pour plus d'informations sur les produits BlackBerry AtHoc ou si vous avez besoin de réponses à des questions sur votre système BlackBerry AtHoc, rendez-vous sur le portail d'assistance clientèle à l'adresse [https://](https://www.blackberry.com/us/en/support/enterpriseapps/athoc) [www.blackberry.com/us/en/support/enterpriseapps/athoc](https://www.blackberry.com/us/en/support/enterpriseapps/athoc).

## <span id="page-47-0"></span>**Informations juridiques**

©2024 BlackBerry Limited. Les marques commerciales, notamment BLACKBERRY, BBM, BES, EMBLEM Design, ATHOC, CYLANCE et SECUSMART sont des marques commerciales ou des marques déposées de BlackBerry Limited, ses filiales et/ou sociétés affiliées, utilisées sous licence, et les droits exclusifs de ces marques commerciales sont expressément réservés. Toutes les autres marques commerciales appartiennent à leurs propriétaires respectifs.

Cette documentation, y compris la documentation incluse pour référence telle que celle fournie ou mise à disposition sur le site Web BlackBerry, est fournie ou mise à disposition « EN L'ÉTAT » et « TELLE QUELLE », sans condition ni garantie en tout genre de la part de BlackBerry Limited et de ses filiales (« BlackBerry »), et BlackBerry décline toute responsabilité en cas d'erreur ou d'oubli typographique, technique ou autre inexactitude contenue dans ce document. Pour des raisons de protection des informations confidentielles et/ou des secrets commerciaux de BlackBerry, cette documentation peut décrire certains aspects de la technologie BlackBerry en termes généraux. BlackBerry se réserve le droit de modifier périodiquement les informations contenues dans cette documentation. Cependant, BlackBerry ne s'engage en aucune manière à vous communiquer les modifications, mises à jour, améliorations ou autres ajouts apportés à cette documentation.

La présente documentation peut contenir des références à des sources d'informations, du matériel ou des logiciels, des produits ou des services tiers, y compris des composants et du contenu tel que du contenu protégé par copyright et/ou des sites Web tiers (ci-après dénommés collectivement « Produits et Services tiers »). BlackBerry ne contrôle pas et décline toute responsabilité concernant les Produits et Services tiers, y compris, sans s'y limiter, le contenu, la précision, le respect du code de la propriété intellectuelle, la compatibilité, les performances, la fiabilité, la légalité, l'éthique, les liens ou tout autre aspect desdits Produits et Services tiers. La présence d'une référence aux Produits et Services tiers dans cette documentation ne suppose aucunement que BlackBerry se porte garant des Produits et Services tiers ou de la tierce partie concernée.

SAUF DANS LA MESURE SPÉCIFIQUEMENT INTERDITE PAR LES LOIS EN VIGUEUR DANS VOTRE JURIDICTION, TOUTES LES CONDITIONS, GARANTIES OU REPRÉSENTATIONS DE TOUTE NATURE, EXPRESSES OU TACITES, NOTAMMENT (SANS LIMITATIONS) LES CONDITIONS, GARANTIES OU REPRÉSENTATIONS DE DURABILITÉ, D'ADÉQUATION À UNE UTILISATION OU À UN BUT PARTICULIER, DE COMMERCIALISATION, DE QUALITÉ MARCHANDE, DE NON-INFRACTION, DE SATISFACTION DE LA QUALITÉ OU DE TITRE, OU RÉSULTANT D'UNE LOI, D'UNE COUTUME, D'UNE PRATIQUE OU D'UN USAGE COMMERCIAL, OU EN RELATION AVEC LA DOCUMENTATION OU SON UTILISATION, OU LA PERFORMANCE OU NON-PERFORMANCE DES LOGICIELS, DU MATÉRIEL, DES SERVICE OU DES PRODUITS ET SERVICES TIERS CITÉS, SONT EXCLUES. VOUS POUVEZ JOUIR D'AUTRES DROITS QUI VARIENT SELON L'ÉTAT OU LA PROVINCE. CERTAINES JURIDICTIONS N'AUTORISENT PAS L'EXCLUSION OU LA LIMITATION DES GARANTIES ET CONDITIONS IMPLICITES. DANS LA MESURE AUTORISÉE PAR LES LOIS, TOUTE GARANTIE OU CONDITION IMPLICITE RELATIVE À LA DOCUMENTATION, DANS LA MESURE OÙ ELLES NE PEUVENT PAS ÊTRE EXCLUES EN VERTU DES CLAUSES PRÉCÉDENTES, MAIS PEUVENT ÊTRE LIMITÉES, SONT PAR LES PRÉSENTES LIMITÉES À QUATRE-VINGT-DIX (90) JOURS À COMPTER DE LA DATE DE LA PREMIÈRE ACQUISITION DE LA DOCUMENTATION OU DE L'ARTICLE QUI FAIT L'OBJET D'UNE RÉCLAMATION.

DANS LA MESURE MAXIMALE PERMISE PAR LES LOIS EN VIGUEUR DANS VOTRE JURIDICTION, EN AUCUN CAS BLACKBERRY N'EST RESPONSABLE DES DOMMAGES LIÉS À LA PRÉSENTE DOCUMENTATION OU À SON UTILISATION, OU À LA PERFORMANCE OU NON-PERFORMANCE DES LOGICIELS, DU MATÉRIEL, DES SERVICES OU DES PRODUITS ET SERVICES TIERS MENTIONNÉS DANS LES PRÉSENTES, ET NOTAMMENT, SANS S'Y LIMITER, DES DOMMAGES DIRECTS, EXEMPLAIRES, ACCIDENTELS, INDIRECTS, SPÉCIAUX, PUNITIFS OU AGGRAVÉS, DES DOMMAGES LIÉS À UNE PERTE DE PROFITS OU DE REVENUS, UN MANQUE À GAGNER, UNE INTERRUPTION D'ACTIVITÉ, UNE PERTE D'INFORMATIONS COMMERCIALES, UNE PERTE D'OPPORTUNITÉS COMMERCIALES, LA CORRUPTION OU LA PERTE DE DONNÉES, LE NON-ENVOI OU LA NON-RÉCEPTION DE DONNÉES, DES PROBLÈMES LIÉS À DES APPLICATIONS UTILISÉES AVEC DES PRODUITS OU SERVICES BLACKBERRY, DES COUTS D'INDISPONIBILITÉ, LA PERTE D'UTILISATION DES PRODUITS OU SERVICES BLACKBERRY EN TOUT OU EN PARTIE, OU DE TOUT SERVICE DE COMMUNICATION, DU COUT DE BIENS DE

SUBSTITUTION, DES FRAIS DE GARANTIE, DES ÉQUIPEMENTS OU SERVICES, DES COUTS DE CAPITAL, OU AUTRES PERTES FINANCIÈRES SIMILAIRES, PRÉVISIBLES OU NON, MÊME SI BLACKBERRY A ÉTÉ INFORMÉ DE LA POSSIBILITÉ DE TELS DOMMAGES.

DANS LA MESURE MAXIMALE PERMISE PAR LES LOIS APPLICABLES DANS VOTRE JURIDICTION, BLACKBERRY N'EST NULLEMENT TENU PAR DES OBLIGATIONS, DEVOIRS OU RESPONSABILITÉS, CONTRACTUELS, DÉLICTUELS OU AUTRES, PAS MÊME PAR UNE RESPONSABILITÉ EN CAS DE NÉGLIGENCE OU RESPONSABILITÉ STRICTE ET NE VOUS EST REDEVABLE EN RIEN.

LES LIMITATIONS, EXCLUSIONS ET CLAUSES DE NON-RESPONSABILITÉ CONTENUES DANS LES PRÉSENTES S'APPLIQUENT : (A) INDÉPENDAMMENT DE LA NATURE DE LA CAUSE D'ACTION, DE DEMANDE OU D'ACTION ENTREPRISE PAR VOUS, NOTAMMENT, SANS S'Y LIMITER, POUR RUPTURE DE CONTRAT, NÉGLIGENCE, FAUTE, RESPONSABILITÉ STRICTE OU TOUTE AUTRE THÉORIE LÉGALE, ET RESTENT APPLICABLES EN CAS DE RUPTURES SUBSTANTIELLES OU DE MANQUEMENT AU BUT ESSENTIEL DU PRÉSENT CONTRAT OU DE TOUT RECOURS ENVISAGEABLE PAR LES PRÉSENTES ; ET (B) À BLACKBERRY ET À SES FILIALES, LEURS AYANTS DROIT, REPRÉSENTANTS, AGENTS, FOURNISSEURS (NOTAMMENT LES FOURNISSEURS DE SERVICES), REVENDEURS AGRÉÉS BLACKBERRY (NOTAMMENT LES FOURNISSEURS DE SERVICES) ET LEURS DIRECTEURS, EMPLOYÉS ET SOUS-TRAITANTS RESPECTIFS.

OUTRE LES LIMITATIONS ET EXCLUSIONS SUSMENTIONNÉES, EN AUCUN CAS, LES DIRECTEURS, EMPLOYÉS, AGENTS, REVENDEURS, FOURNISSEURS, SOUS-TRAITANTS DE BLACKBERRY OU DE SES FILIALES N'ONT UNE RESPONSABILITÉ CONSÉCUTIVE OU RELATIVE À LA PRÉSENTE DOCUMENTATION.

Avant de vous abonner, d'installer ou d'utiliser des Produits et Services tiers, il est de votre responsabilité de vérifier que votre fournisseur de services prend en charge toutes les fonctionnalités. Certains fournisseurs de services peuvent ne pas proposer de fonctionnalités de navigation Internet avec un abonnement à BlackBerry® Internet Service. Vérifiez auprès de votre fournisseur de services la disponibilité, les accords d'itinérance, les plans de service et les fonctionnalités. L'installation ou l'utilisation de Produits et Services tiers avec des produits et services BlackBerry peuvent nécessiter un ou plusieurs brevets, marques commerciales, licences de copyright ou autres licences à des fins de protection des droits d'autrui. Vous êtes seul responsable de votre décision d'utiliser ou non les Produits et Services tiers et si cela nécessite l'obtention de licences tierces. Si de telles licences sont requises, vous êtes seul responsable de leur acquisition. Vous ne devez pas installer ou utiliser de Produits et Services tiers avant d'avoir acquis la totalité des licences nécessaires. Les Produits et Services tiers fournis avec les produits et services BlackBerry vous sont fournis à toutes fins utiles « EN L'ÉTAT » sans conditions, garanties ou représentations expresses ou tacites d'aucune sorte par BlackBerry, et BlackBerry n'engage aucune responsabilité sur les Produits et Services tiers à cet égard. L'utilisation que vous faites des Produits et Services tiers est régie par et dépendante de votre acceptation des termes des licences et autres accords distincts applicables à cet égard avec d'autres parties, sauf dans la limite couverte expressément par une licence ou autre accord conclu avec BlackBerry.

Les conditions d'utilisation de tout produit ou service BlackBerry sont stipulées dans une licence ou autre accord distinct conclu avec BlackBerry à cet égard. LE CONTENU DE CETTE DOCUMENTATION N'EST PAS DESTINÉ À REMPLACER LES ACCORDS OU GARANTIES EXPRÈS ET ÉCRITS FOURNIS PAR BLACKBERRY POUR UNE PARTIE DES PRODUITS OU SERVICES BLACKBERRY AUTRES QUE CETTE DOCUMENTATION.

BlackBerry Enterprise Software incorpore des éléments logiciels tiers. La licence et les informations de copyright associées à ce logiciel sont disponibles à l'adresse [http://worldwide.blackberry.com/legal/thirdpartysoftware.jsp](https://www.blackberry.com/us/en/legal/third-party-software).

BlackBerry Limited 2200 University Avenue Est Waterloo, Ontario Canada N2K 0A7

BlackBerry UK Limited Ground Floor, The Pearce Building, West Street, Maidenhead, Berkshire SL6 1RL Royaume-Uni

Publié au Canada